# **SIEMENS**

# Preface **Exercise Service**

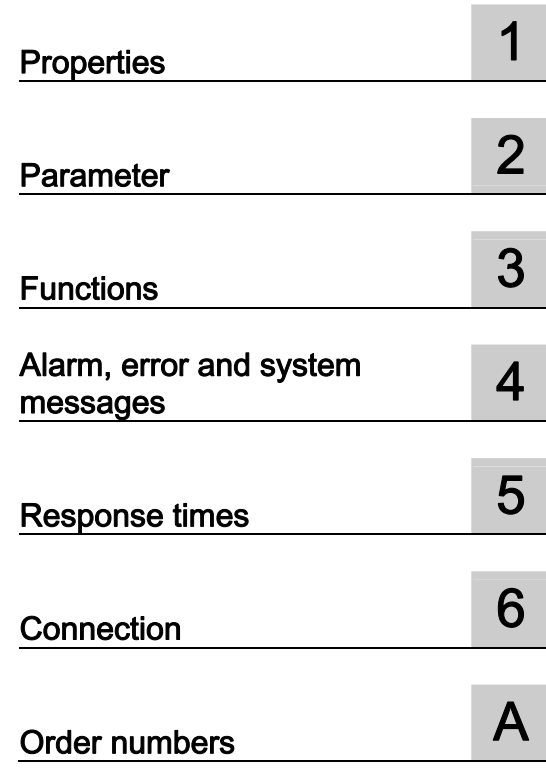

# SIMATIC

# ET 200S distributed I/O IM 151-3 PN FO interface module (6ES7151-3BB23-0AB0)

Manual

## Legal information

#### Warning notice system

This manual contains notices you have to observe in order to ensure your personal safety, as well as to prevent damage to property. The notices referring to your personal safety are highlighted in the manual by a safety alert symbol, notices referring only to property damage have no safety alert symbol. These notices shown below are graded according to the degree of danger.

#### DANGER

indicates that death or severe personal injury will result if proper precautions are not taken.

## WARNING

indicates that death or severe personal injury may result if proper precautions are not taken.

## $\Lambda$  CAUTION

with a safety alert symbol, indicates that minor personal injury can result if proper precautions are not taken.

#### **CAUTION**

without a safety alert symbol, indicates that property damage can result if proper precautions are not taken.

## **NOTICE**

indicates that an unintended result or situation can occur if the corresponding information is not taken into account.

If more than one degree of danger is present, the warning notice representing the highest degree of danger will be used. A notice warning of injury to persons with a safety alert symbol may also include a warning relating to property damage.

## Qualified Personnel

The product/system described in this documentation may be operated only by personnel qualified for the specific task in accordance with the relevant documentation for the specific task, in particular its warning notices and safety instructions. Qualified personnel are those who, based on their training and experience, are capable of identifying risks and avoiding potential hazards when working with these products/systems.

#### Proper use of Siemens products

Note the following:

#### A WARNING

Siemens products may only be used for the applications described in the catalog and in the relevant technical documentation. If products and components from other manufacturers are used, these must be recommended or approved by Siemens. Proper transport, storage, installation, assembly, commissioning, operation and maintenance are required to ensure that the products operate safely and without any problems. The permissible ambient conditions must be adhered to. The information in the relevant documentation must be observed.

#### **Trademarks**

All names identified by ® are registered trademarks of the Siemens AG. The remaining trademarks in this publication may be trademarks whose use by third parties for their own purposes could violate the rights of the owner.

#### Disclaimer of Liability

We have reviewed the contents of this publication to ensure consistency with the hardware and software described. Since variance cannot be precluded entirely, we cannot guarantee full consistency. However, the information in this publication is reviewed regularly and any necessary corrections are included in subsequent editions.

 $(A \tA$ 

Siemens AG Industry Sector Postfach 48 48 90026 NÜRNBERG GERMANY

 A5E01062515-04 Ⓟ 09/2010

Copyright © Siemens AG 2010. Technical data subject to change

# <span id="page-2-1"></span><span id="page-2-0"></span>Preface

## Preface

#### Purpose of the manual

This manual supplements the ET 200S Distributed I/O System Operating Instructions. Functions that apply to the ET 200S in general are described in the ET 200S distributed I/O system ([http://support.automation.siemens.com/WW/view/en/1144348\)](http://support.automation.siemens.com/WW/view/en/1144348) operating instructions.

The information in this document along with the operating instructions will enable you to commission the ET 200S.

#### <span id="page-2-2"></span>Basic knowledge required

To understand these operating instructions you should have general knowledge of automation engineering.

#### <span id="page-2-5"></span>Scope of the manual

The manual applies to this ET 200S module. It describes the components valid at the time of publication.

The manual is valid for the IM151-3 PN FO ((6ES7151-3BB23-0AB0)) firmware version V7.0 and higher.

#### <span id="page-2-3"></span>Changes since the previous version

The following changes have been implemented compared to the IM151-3 PN FO ((6ES7151-3BB23-0AB0)) Manual, Edition 03/2009, number A5E01062514-03:

- Shared device
- Media redundancy
- Option handling
- PROFIenergy
- LED display of the configuration and parameter assignment errors

#### <span id="page-2-4"></span>Recycling and disposal

This ET 200S module is low in contaminants and therefore recyclable. For the environmentally-friendly recycling and disposal of your old device, please contact a company certified for the disposal of electronic waste.

## Further support

If you have any questions relating to the products described in this manual and do not find the answers in this document, please contact your local Siemens representative or branch.

Your contact persons are listed in the Internet [\(http://www.siemens.com/automation/partner\)](http://www.siemens.com/automation/partner).

A guide to the technical documentation for the various SIMATIC products and systems is available in the Internet [\(http://www.siemens.com/simatic-tech-doku-portal\)](http://www.siemens.com/simatic-tech-doku-portal).

The online catalog and ordering system are available in the Internet ([http://mall.automation.siemens.com](http://mall.automation.siemens.com/)).

## <span id="page-3-2"></span>Training center

Siemens offers a series of courses that will help you get started with ET 200S and the SIMATIC S7 automation system. Please contact your regional training center or the central training center in D-90327, Nuremberg, Germany.

You will find more information in the Internet ([http://www.sitrain.com\)](http://www.sitrain.com/).

## <span id="page-3-1"></span>Technical support

You can contact Technical Support for all industry automation products using the Internet web form (<http://www.siemens.com/automation/support-request>) for the support request.

Additional information about Siemens Technical Support is available on the Internet ([http://www.siemens.com/automation/service\)](http://www.siemens.com/automation/service).

#### <span id="page-3-0"></span>Service & Support on the Internet

In addition to our documentation, we offer a comprehensive knowledge base on the Internet (<http://www.siemens.com/automation/service&support>).

There you will find:

- our newsletter, which keeps you up to date with the latest information about your products.
- the right documentation for you with our Service & Support search engine
- the bulletin board, a worldwide knowledge exchange for users and experts
- your local contact person for Automation & Drives through our contact database
- information about on-site services, repairs, spare parts and much more.

# Table of contents

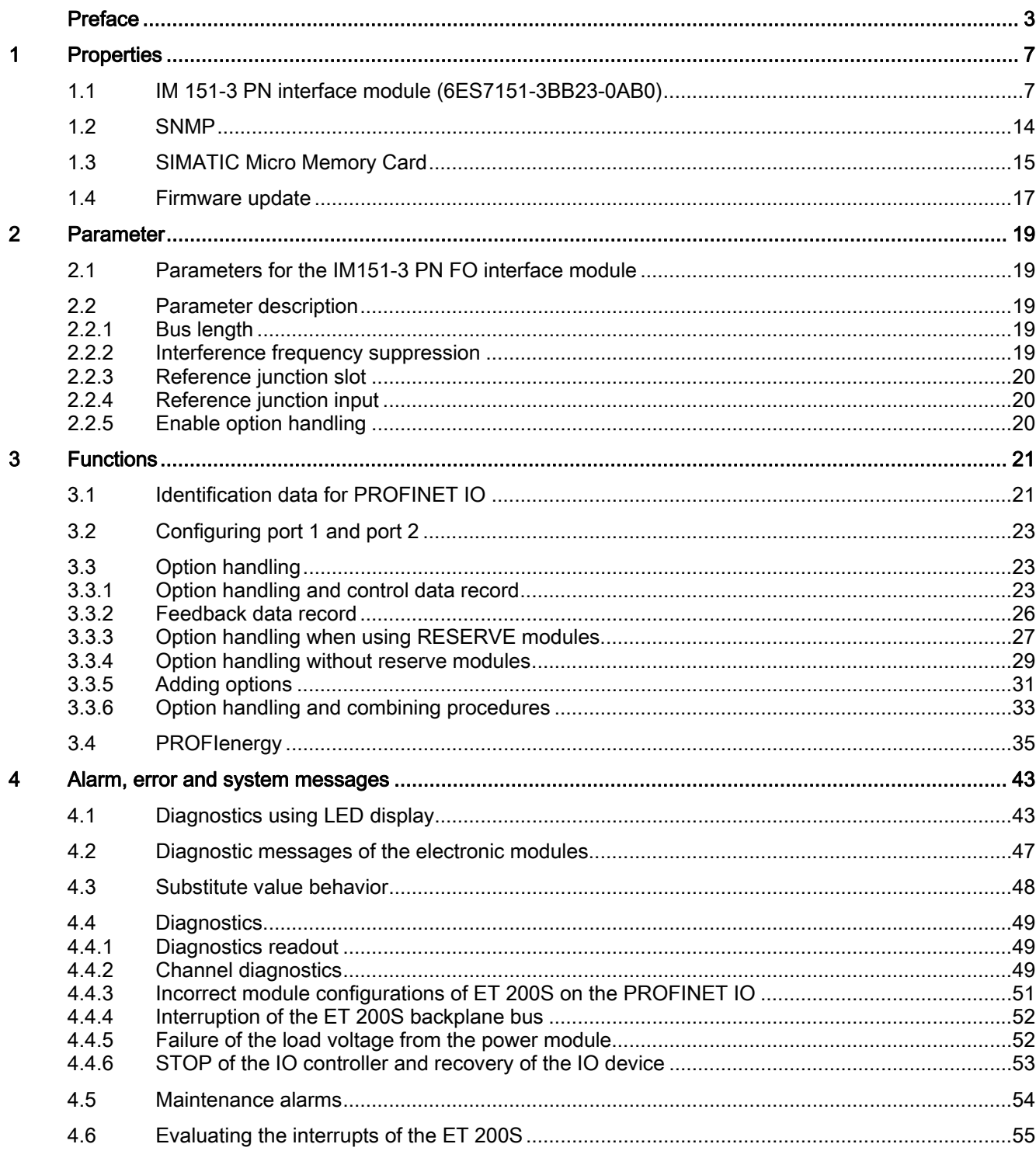

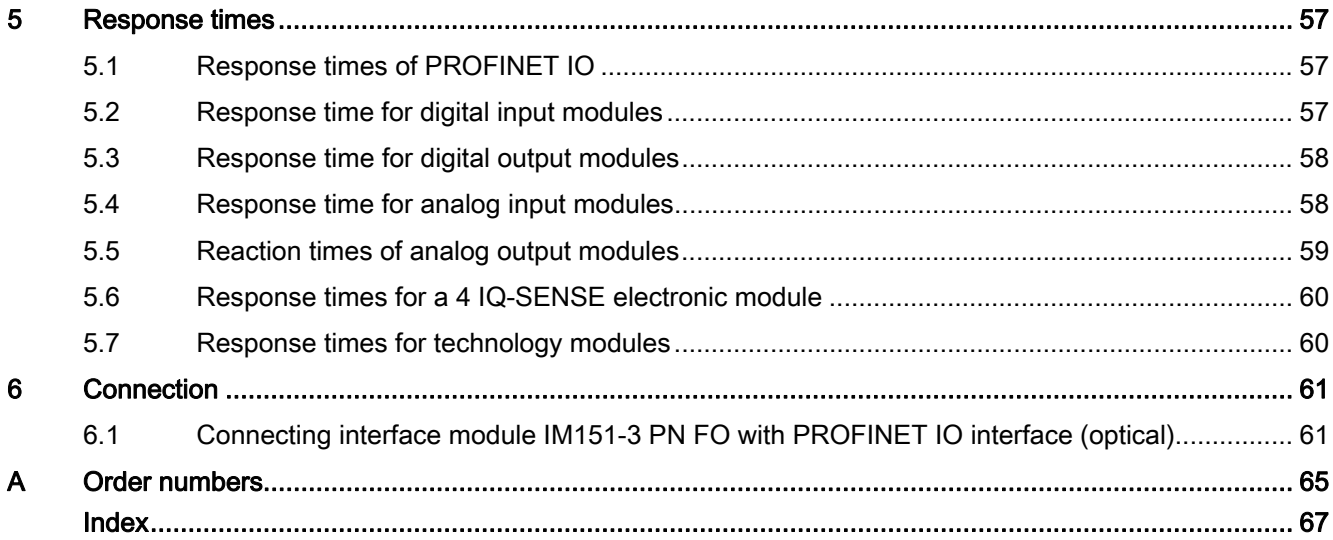

# <span id="page-6-1"></span><span id="page-6-0"></span>Properties **1996**

# <span id="page-6-2"></span>1.1 IM 151-3 PN interface module (6ES7151-3BB23-0AB0)

## <span id="page-6-3"></span>**Properties**

The IM151-3 PN FO interface module has the following features:

- It interconnects ET 200S with PROFINET IO via fiber-optic cables.
- It prepares the data for the electronic modules and motor starters that are fitted.
- It supplies the rear panel bus.
- Integrated interfaces for plastic fiber-optic cables(POF) and fiber-optic cables (PCF)
- Transfer and backup of the device name on SIMATIC Micro Memory Card
- Updating firmware
	- Via SIMATIC Micro Memory Card
	- via PROFINET IO
- The reference potential M of the rated supply voltage of the IM151-3 PN FO to the mounting rail (protective conductor) is connected by an RC combination. This permits an ungrounded configuration.
- Interrupts
	- Diagnostic interrupts
	- Process interrupts
	- Insert/remove module interrupts
	- Maintenance interrupts
- Records for IO modules
- Option handling
- Identification data
- The maximum address space is 256 bytes I/O data.
- IM151-3 PN FO can be operated with up to 63 modules.
- Maximum distance between two PROFINET FO interfaces when using plastic fiber-optic cables (POF): 50 m and fiber-optic cables (PCF): 100 m or (PCF-GI): 250 m.
- The maximum bus length at the rear panel bus is 2 m.
- Summary of modules within one byte (packing)
- Use of fail-safe modules (PROFIsafe V2 or higher)

#### **Properties**

1.1 IM 151-3 PN interface module (6ES7151-3BB23-0AB0)

## <span id="page-7-1"></span>Properties via PROFINET IO

- Integrated switch with 2 ports
- Supported Ethernet services: ping, arp, Net diagnostics (SNMP) / MIB-2, LLDP;
- Port diagnostics
- Port disabling
- Isochronous Real-Time Communication (IRT communication)
- Minimum update time 250 μs
- Prioritized startup
- Device replacement without exchangeable media/programming device
- Shared device
- Media redundancy
- PROFIenergy

#### <span id="page-7-0"></span>Isochronous Real-Time Communication

Synchronized transmission method for the cyclic exchange of IRT data between PROFINET devices. A reserved bandwidth within the send clock is available for the IRT IO data. The reserved bandwidth ensures that IRT data can be transferred at reserved synchronized intervals, without being influenced by other higher network loads (for example TCP/IP communication, or additional real-time communication).

● IRT option "high flexibility"

Maximum flexibility in planning and extending the system. It is not necessary to configure the topology.

● IRT option "high performance"

Topological configuration is required.

#### **Note**

## IO controller as a Sync-Master at IRT communication with the IRT option "high performance"

We recommend also operating the IO controller as a Sync-Master if you configure the IRT communication with the option "high performance".

Otherwise, IRT and RT configured IO devices may fail if the Sync-Master fails.

#### **Note**

### Quantity structure of modules up to EZ3 and IRT option "high performance"

The maximum address space is 146 bytes I/O data when the IRT option "high performance" is used. If you use a module with the product version EZ1, EZ2 or EZ3, you should limit the quantity structure to 146 bytes I/O data. Otherwise, communication may be interrupted.

For more information about configuring synchronized PROFINET devices in sync domains, refer to the STEP 7 online help and the PROFINET system description ([http://support.automation.siemens.com/WW/view/en/19292127\)](http://support.automation.siemens.com/WW/view/en/19292127) manual.

## **Requirements**

The following conditions apply for a configuration with the IM151-3 PN FO(6ES7151-3BB23-0AB0) interface module:

- When operated with the IRT option "high performance", the IM151-3 PN FO can only be operated with STEP 7 V5.4 SP4 or higher.
- Topology configuration when you configure IRT with the option "high performance"

#### <span id="page-8-1"></span>Prioritized startup

Prioritized startup denotes the PROFINET functionality for accelerating the startup of IO devices for RT and IRT communication within a PROFINET IO system.

The function reduces the time that the correspondingly configured IO devices require in order to return to the cyclic user data exchange in the following cases:

- After the power supply has returned
- After a station has come back online
- After IO devices have been activated

#### **Note**

At a prioritized startup a firmware update using the Micro Memory Card is not possible. It is possible to perform a firmware update via the LAN network.

#### **Note**

Ramp-up time depends on the number and type of modules.

#### Cabling with fixed connection setting

If you set a fixed connection setting for the port in STEP 7, you should also disable "Autonegotiation/Autocrossover."

For additional information, refer to the STEP 7 online help and the PROFINET system description [\(http://support.automation.siemens.com/WW/view/en/19292127](http://support.automation.siemens.com/WW/view/en/19292127)) manual.

#### <span id="page-8-0"></span>Device replacement without exchangeable media/programming device

IO devices having this function can be replaced simply:

- An exchangeable medium (such as Micro Memory Card) with the stored device name is not required.
- The device name does not have to be assigned using the programming device.

Instead of being assigned a device name from the exchangeable medium or programming device, the inserted IO device now has a device name assigned to it by the IO controller. The IO controller uses the configured topology and the correlations derived from the IO devices. The configured setpoint topology must agree with the actual topology.

We recommend that you reset IO devices that have already been operated to their default settings before you use them again.

For additional information, refer to the STEP 7 online help and the PROFINET system description [\(http://support.automation.siemens.com/WW/view/en/19292127](http://support.automation.siemens.com/WW/view/en/19292127)) manual.

## Reset to factory settings

#### **NOTICE**

The stations of a line can fail during the reset to factory settings.

Remanently stored SNMP parameters are reset to default settings (STEP 7V5.3 SP 3 and higher) in the HW Config dialog "Target system > Ethernet > Edit Ethernet nodes", "Reset" button at "Reset to factory settings".

The following data is not deleted during the reset:

- The MAC address
- The I&M0 data

#### **Note**

#### Deleting the device name

The device name is deleted by the "Reset to factory settings" function.

#### **Note**

#### Substitute value behavior at a reset to factory setting

At a "Reset to factory setting" the modules in the station take on the configured substitute value behavior or the non-configured state.

#### <span id="page-9-0"></span>Media redundancy

Function for ensuring network and system availability. Redundant data transmission links (ring topology) ensure that an alternative communication path is made available if a transmission link fails.

For additional information, refer to the STEP 7 online help and the PROFINET system description [\(http://support.automation.siemens.com/WW/view/en/19292127\)](http://support.automation.siemens.com/WW/view/en/19292127) manual.

### <span id="page-9-1"></span>Shared device

IO device which supplies multiple IO controllers with data.

The Shared Device function is not available with the IRT option "high flexibility".

#### **Note**

Please note that the power and electronics modules of a potential group must be assigned to the same IO controller so that a load voltage failure can be diagnosed.

For additional information, refer to the STEP 7 online help and the PROFINET system description [\(http://support.automation.siemens.com/WW/view/en/19292127\)](http://support.automation.siemens.com/WW/view/en/19292127) manual.

## Option handling

Option handling enables you to prepare your automation system for future extensions or options. Option handling means you configure the planned maximum configuration of your automation system in advance and can vary it later depending on the user program. Option handling exists with and without RESERVE modules and adding options.

You can find additional information in the [Option handling](#page-22-1) (Page [23\)](#page-22-1) section and in the STEP 7 online help.

#### <span id="page-10-2"></span>**PROFIenergy**

Function for energy saving in the process, for example, during pauses by briefly switching off the encoder and load supply to the potential group using standardized PROFlenergy commands.

You will require the PM-E DC24V/8A RO power module.

For additional information, refer to the online help for STEP 7 and the manualPROFINET system description ([http://support.automation.siemens.com/WW/view/en/19292127\)](http://support.automation.siemens.com/WW/view/en/19292127).

For an example, see PROFIenergy application example [\(http://support.automation.siemens.com/WW/view/en/41986454](http://support.automation.siemens.com/WW/view/en/41986454)).

#### <span id="page-10-0"></span>Compatibility with the predecessor module

IM151-3 PN FO(6ES7151-3BB23-0AB0) is compatible with IM151-3 PN FO(6ES7151-3BB22-0AB0).

The new interface module directly replaces the predecessor module in an existing system without the need for reconfiguration.

A IM151-3BB23 that has been in operation and is now to be used as a spare part must be "Reset to factory settings."

Firmware updates on the predecessor module are not supported.

### <span id="page-10-1"></span>Operational constraints

The following modules cannot be used with the IM151-3 PN FO:

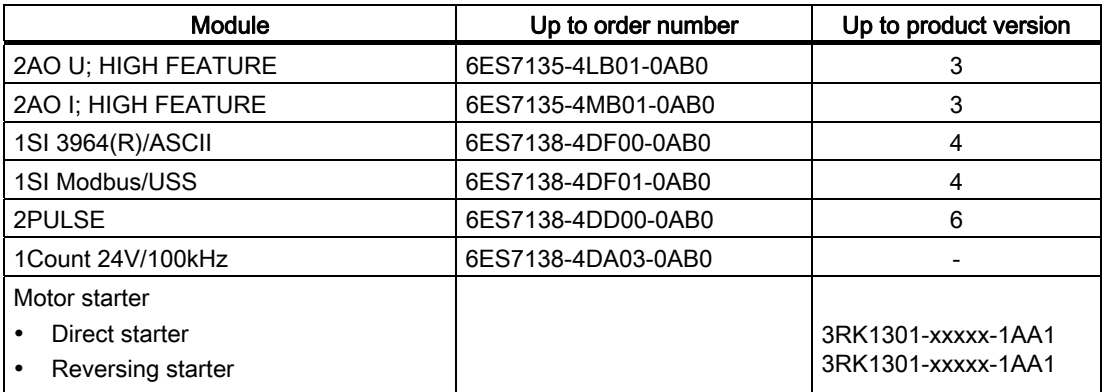

#### **Properties**

1.1 IM 151-3 PN interface module (6ES7151-3BB23-0AB0)

## Pin assignment

The following table shows the pin assignment of the IM151-3 PN FO interface module for the 24 V DC voltage supply and of the SC RJ interfaces for PROFINET IO:

| <b>View</b>                        | Signal name | <b>Description</b>                |
|------------------------------------|-------------|-----------------------------------|
| X1P1<br>X1P2                       | (1)         | Receiver/receive data             |
| ш. с                               | ②           | Sender/transmit data              |
|                                    | $1L+$       | 24 V DC                           |
| $1L+1M$                            | $2L+$       | 24 V DC (for loop through)        |
| $1L +$<br>1M<br>ᆖ                  | 1M          | Ground                            |
| $\circ\bullet$<br>ᆖ<br>$2L+$<br>2M | 2M          | Chassis ground (for loop through) |
| 2L+ 2M                             |             |                                   |

Table 1- 1 Pin assignment of the IM151-3 PN FO interface module

## Schematic circuit diagram

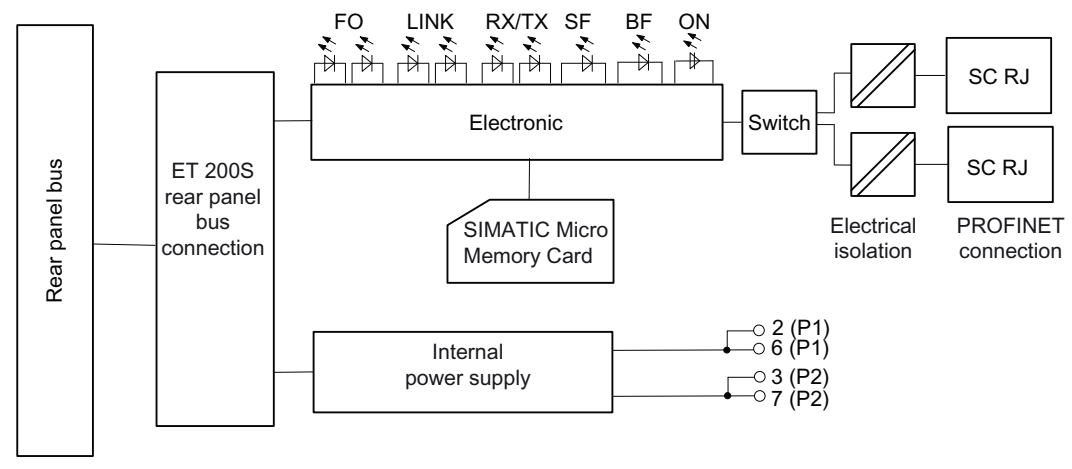

Figure 1-1 Block diagram of the IM151-3 PN FO interface module

## Technical data IM151-3 PN FO(6ES7151-3BB23-0AB0)

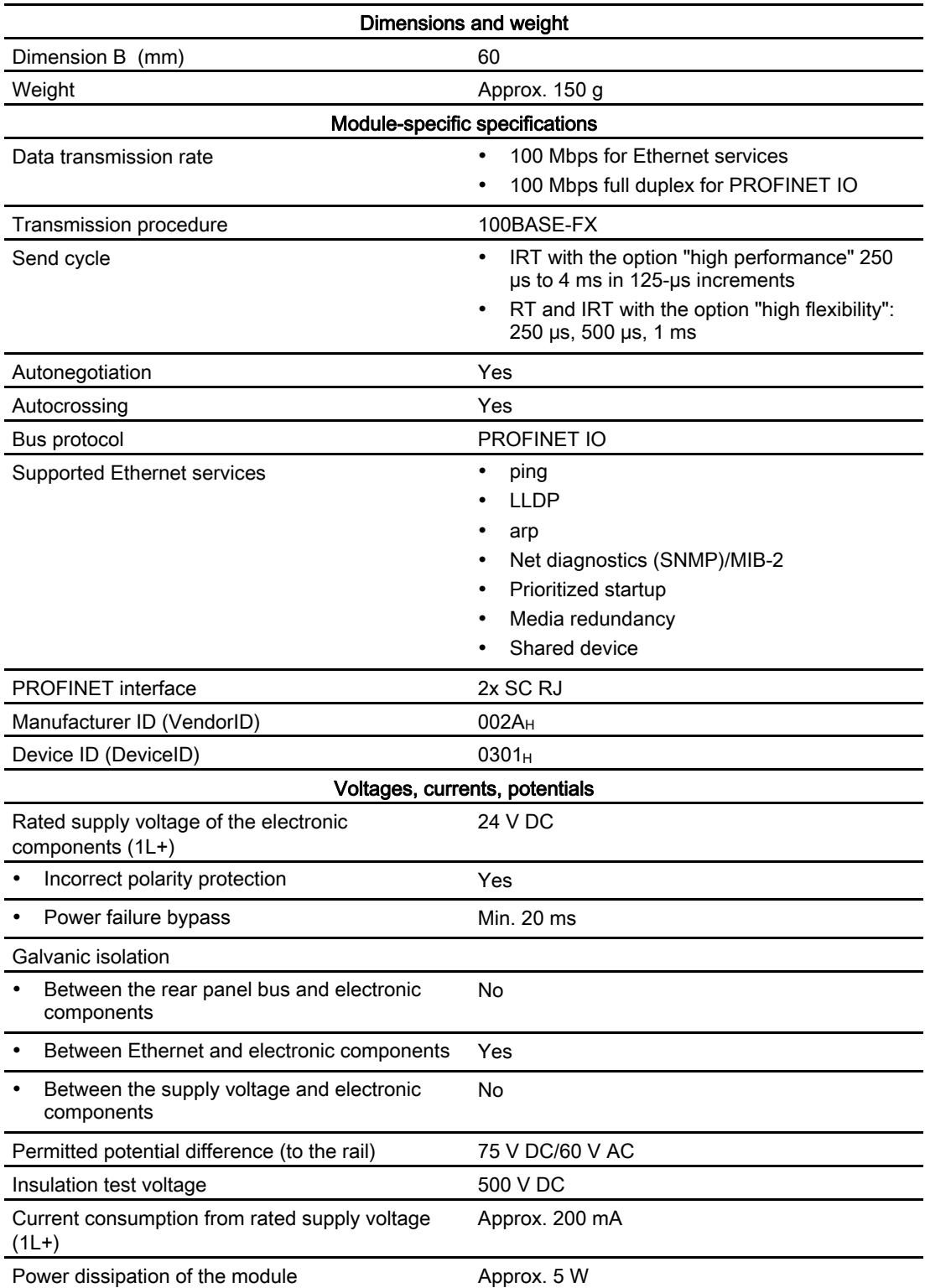

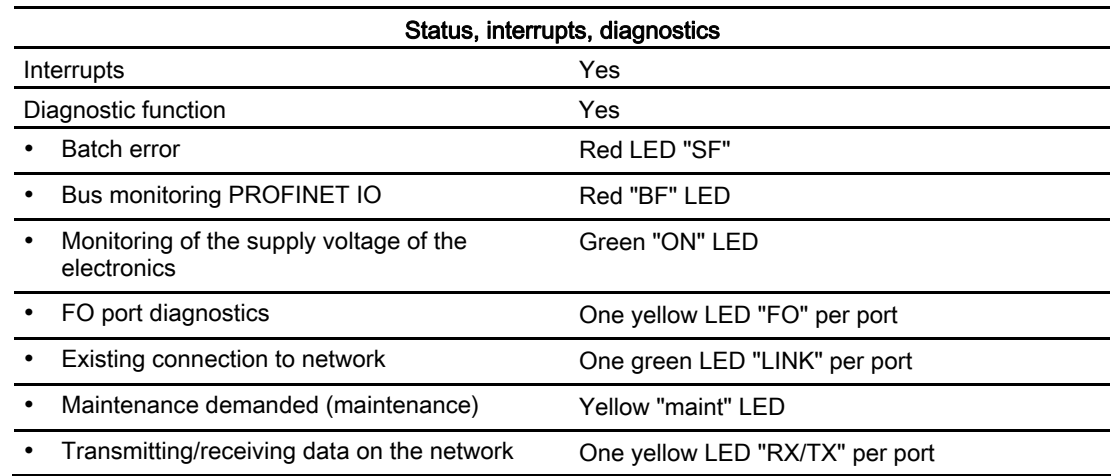

#### See also

Service & Support [\(http://www.siemens.com/automation/csi\\_en\\_WW/support](http://www.siemens.com/automation/csi_en_WW/support))

## <span id="page-13-0"></span>1.2 SNMP

## <span id="page-13-1"></span>**SNMP**

The interface module supports the Ethernet service SNMP. MIB-2 (RFC1213) is supported. R/W objects can be changed using SNMP tools and are stored in the module.

Following replacement with a brand new module, the R/W objects of the interface module are set to the factory settings.

# <span id="page-14-0"></span>1.3 SIMATIC Micro Memory Card

## <span id="page-14-1"></span>SIMATIC Micro Memory Card (MMC) as memory medium

A SIMATIC Micro Memory Card is used as a memory medium for the IM 151-3 PN FO. A SIMATIC Micro Memory Card with 64 KB is sufficient for storing the name of the device.

An MMC of 4 MB or higher is required for a firmware update.

## Position of the module slot for the SIMATIC Micro Memory Card

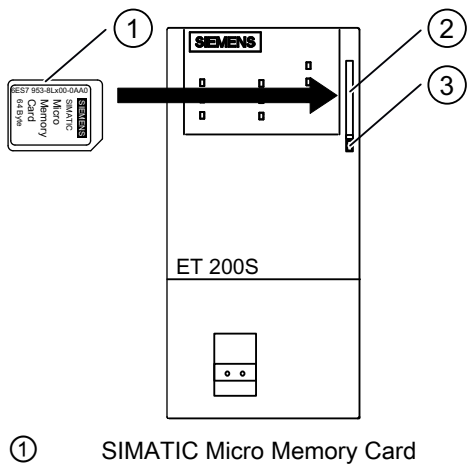

- ② Module slot
- ③ Ejector

## Insertion of the SIMATIC Micro Memory Card

## **Note**

You can save either process-related data (device names) or firmware update data on one MMC.

1.3 SIMATIC Micro Memory Card

## <span id="page-15-0"></span>Service life of a SIMATIC Micro Memory Card

The service life of a SIMATIC Micro Memory Card essentially depends on the following factors:

- Number of deletion or programming operations
- External factors, such as ambient temperature

At an ambient temperature of up to 60°C, a SIMATIC Micro Memory Card has a service life of 10 years, with a maximum of 100,000 write/delete operations.

## **NOTICE**

### Possible data loss

If the maximum number of write/delete operations is exceeded, data loss is possible.

#### <span id="page-15-1"></span>Available SIMATIC Micro Memory Cards

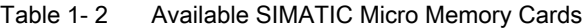

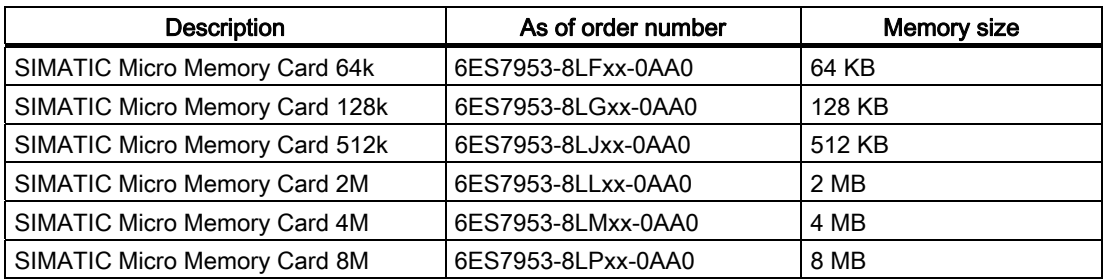

## Inserting/replacing the SIMATIC Micro Memory Card

#### **Note**

In order to ensure that it will function correctly, the SIMATIC Micro Memory Card must only be inserted or removed with the power turned off.

The beveled corner of the SIMATIC Micro Memory Card prevents it from being inserted the wrong way round (reverse polarity protection).

To eject the card, push in the ejector with a suitable object (such as a small screwdriver or ball-point pen).

# <span id="page-16-0"></span>1.4 Firmware update

## <span id="page-16-1"></span>Updating firmware

You can update the firmware of an IM151-3 PN FO:

- Using a SIMATIC Micro Memory Card with at least 4 MB of memory. Additional information can be found on the Internet [\(http://support.automation.siemens.com/WW/view/en/19241998/133100](http://support.automation.siemens.com/WW/view/en/19241998/133100)).
- Via PROFINET IO, e.g. using HW Config or in the SIMATIC Manager via "Target system > Display accessible nodes".

You can find additional information in the STEP 7 online help.

## **Requirements**

To update the firmware of an IM151-3 PN FO, you need:

- *STEP 7*, V5.3 SP 2 or higher
- SIMATIC Micro Memory Card (MMC) for the MMC update
- A PC or programming device with a facility for writing to a SIMATIC Micro Memory Card

## **NOTICE**

When the firmware is updated, the stations in a line can fail.

## **Note**

A firmware update with SIMATIC Micro Memory Card is not possible for interface modules that were started with the "Prioritized startup" parameter. In this case you can delete the parameter "Prioritized startup" by a "Reset to factory settings". Firmware updating with the SIMATIC Micro Memory Card is subsequently possible again.

**Properties** 

1.4 Firmware update

# <span id="page-18-1"></span><span id="page-18-0"></span>Parameter 2

# <span id="page-18-6"></span><span id="page-18-2"></span>2.1 Parameters for the IM151-3 PN FO interface module

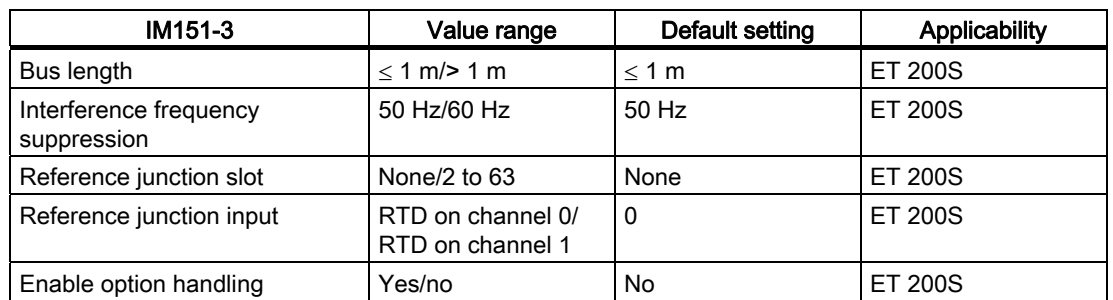

Table 2- 1 Parameters for the IM151-3 PN FO interface module

## <span id="page-18-3"></span>2.2 Parameter description

## <span id="page-18-4"></span>2.2.1 Bus length

 $\leq$  1 m: The default setting for the maximum bus length is 1 m.

> 1 m: The bus length of the ET 200S is > 1 m and can be up to 2 m. However, this setting will increase the response time of the ET 200S.

## <span id="page-18-5"></span>2.2.2 Interference frequency suppression

The frequency of your AC power system can interfere with the measured value especially when measuring in low voltage ranges and using thermocouple elements. Enter the line frequency for your system here (50 Hz or 60 Hz).

The interference frequency suppression parameter applies to all analog electronic modules. This parameter is also used to specify the integration and conversion time of the various modules. See the technical data for the analog electronic modules.

#### Parameter

2.2 Parameter description

## <span id="page-19-0"></span>2.2.3 Reference junction slot

This parameter allows you to assign a slot (none, 2 to 63) with a channel for measuring the reference temperature (calculation of the compensation value).

## Reference

Refer to the *manuals* for the *analog electronic modules* for information on connecting thermocouples.

## <span id="page-19-1"></span>2.2.4 Reference junction input

This parameter can be used to set the channel (0/1) for measuring the reference temperature (calculation of the compensation value) for the assigned slot.

#### Reference

Refer to the *manuals* for the *analog electronic modules* for information on connecting thermocouples.

## <span id="page-19-2"></span>2.2.5 Enable option handling

## Enable option handling

This parameter can be used to enable the option handling function in ET 200S.

#### Note

If you configure enabling, the ET 200S will require a control data record from the user program so that the station can operate the I/O modules.

# <span id="page-20-1"></span><span id="page-20-0"></span>Functions  $\mathcal S$

# <span id="page-20-2"></span>3.1 Identification data for PROFINET IO

## <span id="page-20-3"></span>**Definition**

Identification data are data that are stored in a module for assisting the user in:

- checking the system configuration
- locating modified system hardware
- troubleshooting a system

Identification data enable modules to be uniquely identified online.

In *STEP 7*, the identification data are displayed in the "Module states - IM 151" and "Properties ..." tabs and are loaded to the modules with "Load module identification data..." under the menu command "Target system" (see STEP 7 Online Help).

## Identification data

You can directly access specific identification data by selecting Read data record. Obtain the corresponding part of the identification data under the associated data record index.

The data records are structured as follows:

| Contents                                 | Length (bytes)                                                                                   | Coding (hex)                                         |  |  |  |
|------------------------------------------|--------------------------------------------------------------------------------------------------|------------------------------------------------------|--|--|--|
| <b>Header information</b>                |                                                                                                  |                                                      |  |  |  |
| BlockType                                | $\overline{2}$                                                                                   | 1&M0: 0020<br>I&M1: 0021<br>I&M2: 0022<br>I&M3: 0023 |  |  |  |
| BlockLength                              | 2                                                                                                | I&M0: 0038<br>I&M1: 0038<br>I&M2: 0012<br>I&M3: 0038 |  |  |  |
| <b>BlockVersionHigh</b>                  | 1                                                                                                | 01                                                   |  |  |  |
| <b>BlockVersionLow</b>                   | 1                                                                                                | 00                                                   |  |  |  |
| Identification data                      |                                                                                                  |                                                      |  |  |  |
| Identification data<br>(see table below) | 1&M0 / Index AFF0: 54<br>1&M1 / Index AFF1: 54<br>1&M2 / Index AFF2: 16<br>1&M3 / Index AFF3: 54 |                                                      |  |  |  |

Table 3- 1 Basic structure of data records with identification data for PROFINET IO

3.1 Identification data for PROFINET IO

The data structures in the data records correspond to the PROFINET IO definitions.

Table 3- 2 Identification data for PROFINET IO

| <b>Identification data</b>                          | <b>Access</b>            | Default setting  | Description                                                                  |  |
|-----------------------------------------------------|--------------------------|------------------|------------------------------------------------------------------------------|--|
| Identification data 0: (data record index AFF0 hex) |                          |                  |                                                                              |  |
| VendorIDHigh                                        | read (1 bytes)           | 00 hex           | The name of the manufacturer is stored                                       |  |
| VendorIDLow                                         | read (1 bytes)           | 2A hex           | here. (42 dec = SIEMENS AG)                                                  |  |
| Order_ID                                            | read (20 bytes)          |                  | Order number of the module                                                   |  |
| IM_SERIAL_NUMBER                                    | read (16 bytes)          | $\overline{a}$   | Serial number (device specific)                                              |  |
| IM_HARDWARE_REVISION                                | read (2 bytes)           | $\mathbf{1}$     | Corresponding hardware version                                               |  |
| IM_SOFTWARE_REVISION                                | read                     | Firmware version | Indicates the firmware version of the                                        |  |
| <b>SWRevisionPrefix</b>                             | $(1 \text{ byte})$       | V, R, P, U, T    | module.                                                                      |  |
| IM_SWRevision_Functional_<br>Enhancement            | (1 byte)                 | $00 - FF$ hex    |                                                                              |  |
| $\bullet$<br>IM_SWRevision_Bug_Fix                  | (1 byte)                 | $00$ - FF hex    |                                                                              |  |
| IM_SWRevision_Internal_<br>$\bullet$<br>Change      | (1 byte)                 | $00 - FF$ hex    |                                                                              |  |
| IM_REVISION_COUNTER                                 | read (2 bytes)           | 0000             | Provides information on the assigned<br>changes on the module.<br>(not used) |  |
| IM_PROFILE_ID                                       | read (2 bytes)           | 0000             | Generic device                                                               |  |
| IM_PROFILE_SPECIFIC_TYPE                            | read (2 bytes)           | 0005 hex         | on interface modules                                                         |  |
| <b>IM_VERSION</b>                                   | read                     | 0101 hex         | Provides information on the identification                                   |  |
| $\bullet$<br>IM_Version_Major                       | (1 byte)                 |                  | data version<br>$(0101$ hex = version 1.1)                                   |  |
| IM_Version_Minor<br>$\bullet$                       | (1 byte)                 |                  |                                                                              |  |
| IM_SUPPORTED                                        | read (2 bytes)           | 000E hex         | Provides information on existing<br>identification data (I&M1 to I&M3)       |  |
| Maintenance data 1: (data record index AFF1 hex)    |                          |                  |                                                                              |  |
| IM_TAG_FUNCTION                                     | Read/write<br>(32 bytes) | $\overline{a}$   | Define a unique identifier for the module in<br>this record.                 |  |
| IM_TAG_LOCATION                                     | Read/write<br>(22 bytes) |                  | Define the installation location of the<br>module.                           |  |
| Maintenance data 2: (data record index AFF2 hex)    |                          |                  |                                                                              |  |
| <b>IM_DATE</b>                                      | Read/write<br>(16 bytes) | YYYY-MM-DD HH:MM | Enter the installation date of the module<br>here.                           |  |
| Maintenance data 3: (data record index AFF3 hex)    |                          |                  |                                                                              |  |
| <b>IM_DESCRIPTOR</b>                                | Read/write<br>(54 bytes) | $\overline{a}$   | Define a comment describing the module in<br>this record.                    |  |

# <span id="page-22-0"></span>3.2 Configuring port 1 and port 2

## Introduction

The interface module IM151-3 PN FO has two ports, X1P1 and X1P2.

## <span id="page-22-3"></span>Configuring the ports in HW Config

Configure both ports in the "Properties of IM151-3 PN - Port..." dialog box of HW Config:

- Addresses tab: Diagnostic address of the respective port.
- Topology tab:

You can specify a port interconnection and the fiber-optic cable.

● Options tab:

To activate the port diagnostics, select the following for "Connection" under "Transmission Medium/Duplex": "Automatic settings (monitor)".

To deactivate the port diagnostics, select the following for "Connection" under "Transmission Medium/Duplex": "Automatic settings".

## **Reference**

For more information about configuring, refer to the PROFINET system description [\(http://support.automation.siemens.com/WW/view/en/19292127](http://support.automation.siemens.com/WW/view/en/19292127)) and the STEP 7 online help.

# <span id="page-22-1"></span>3.3 Option handling

## <span id="page-22-2"></span>3.3.1 Option handling and control data record

## Operating principle

Option handling is a procedure which allows distributed stations with different real configurations (options) to be operated on the basis of just one configuration. Option handling is available with and without RESERVE modules and adding options.

## **Requirements**

The parameter "Enable option handling" must be selected during configuration. Control takes place via a control data record used to define the desired options. The station will not be operational without a control data record.

#### **Functions**

3.3 Option handling

## Option handling

Option handling is available with and without RESERVE modules and adding options.

## <span id="page-23-0"></span>Control data record

A control data record 196 containing a slot assignment is defined for option handling.

| <b>Byte</b>                 | Element                                     | Coding                   | Explanation                                                                                 |
|-----------------------------|---------------------------------------------|--------------------------|---------------------------------------------------------------------------------------------|
| 0                           | <b>Block length</b>                         | $4 + number of$<br>slots | Header                                                                                      |
| 1                           | <b>Block ID</b>                             | 196                      |                                                                                             |
| 2                           | Version                                     | 1                        |                                                                                             |
| 3                           | Version                                     | 0                        |                                                                                             |
| 4                           | Assignment of<br>configured slot 1          | Real slot 1              | Describes which real slot in the device has<br>been assigned to the configured slot in each |
| 5                           | Assignment of<br>configured slot 2          | Real slot 2              | element.<br>Bit $7 = 1$ : indicates that a RESERVE module                                   |
|                             |                                             |                          | is valid.                                                                                   |
| $4 + \text{max}$ . slot - 1 | Assignment of<br>configured<br>maximum slot | Real maximum<br>slot     |                                                                                             |

Table 3- 3 Control data record

Each element must contain the following information about the slot:

- Assignment of configured slot ⇔ real slot
- A slot can be qualified as a reserve module

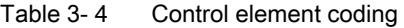

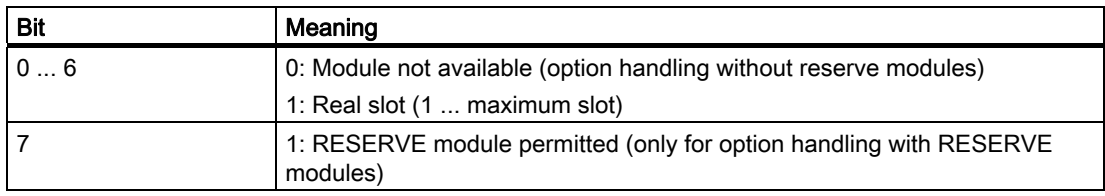

## Special features

There are certain specific aspects of which you must be aware:

- Remanent storage of control data set in the interface module.
- Slot entries outside the target configuration are disregarded.
- This also applies to modules assigned to another IO controller in the shared device.
- The control data record can be reduced, but it must contain all entries up to the last slot of the current target configuration.
- Each real slot may exist only once in the data record.

#### **Note**

#### Changed options

Writing a control data record with changed options will lead to station failure followed by a cold station restart with the changed options.

## Combination of option handling and shared device

Option handling is controlled by the head module (slot 0/subslot 1). The option handling function in a shared device is reserved only for those modules of the IO controller that have subscribed to the head module. Modules which have been assigned to another IO controller are therefore not relevant in the control data record. 1 to 1 assignment is implicitly assumed for these modules.

If a reference junction is used (RTD module), you must ensure that the RTD module slot is not changed if you also require the reference junction in TC modules of the sharing IO controller.

## Combination of option handling and PROFIenergy

If option handling is used together with PROFIenergy, you must ensure slot number consistency in the structure of data record 196 and data record 3 (PROFIenergy). This means that the slot number in data record 3 must match the real slot.

## Error Messages

The control data record will return the following error messages, if necessary:

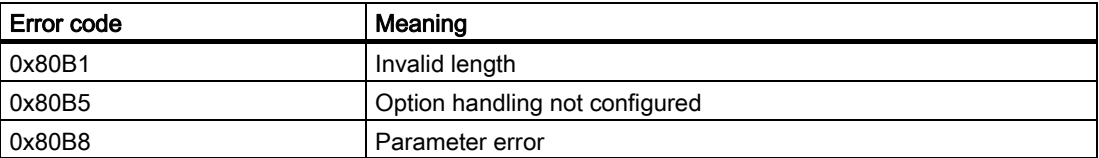

3.3 Option handling

## <span id="page-25-0"></span>3.3.2 Feedback data record

## Feedback data record

The feedback data record is mapped via a separate data record, 197.

The feedback data record only exists for configured option handling. It always refers to the maximum quantity structure, which means 63 I/O slots. Partial reading is not possible.

| <b>Byte</b> | Element             | Coding       | Meaning                                         |  |
|-------------|---------------------|--------------|-------------------------------------------------|--|
| 0           | <b>Block length</b> | 67           | Header                                          |  |
|             | Block ID            | 197          |                                                 |  |
| 2           | Version             |              |                                                 |  |
| 3           |                     |              |                                                 |  |
| 4           | Status, slot 1      |              | Bit $0 = 0$ : Reserve module, module removed or |  |
| 5           | Status, slot 2      | 2            | invalid                                         |  |
|             |                     |              | Bit $0 = 1$ : Slot with correct module          |  |
| 66          | Status, slot n      | Maximum slot | Bit 1-7: Reserved                               |  |

Table 3- 5 Feedback data record

## Error Messages

The feedback data record will return the following error messages, if necessary:

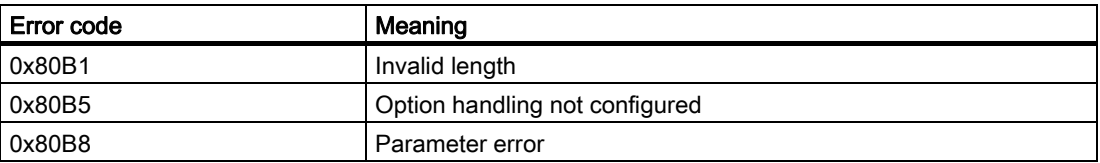

# 3.3.3 Option handling when using RESERVE modules

## Configuration versions

In option handling, the RESERVE modules will be inserted instead of the original modules in the slots that are not required.

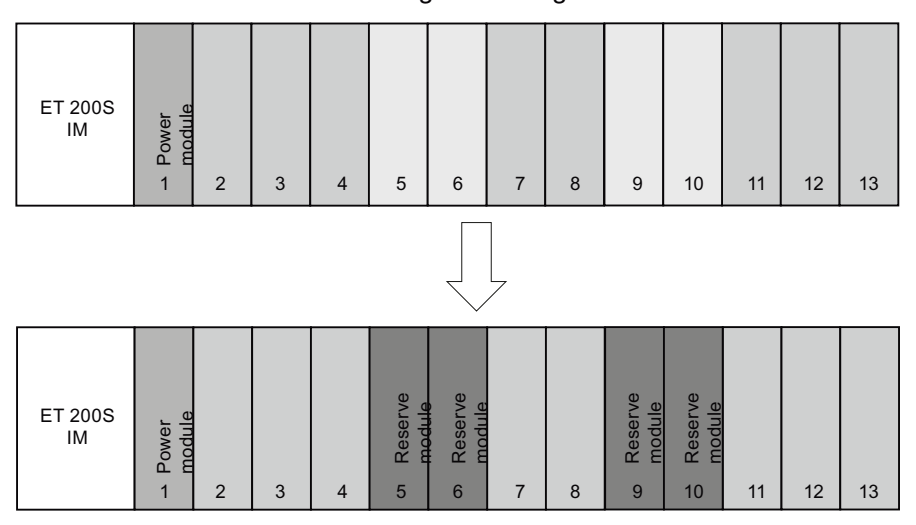

Configured configuration

Real configuration with reserve modules

```
Functions
```
3.3 Option handling

## Data record of the example

The following control data record structure applies for the example given above:

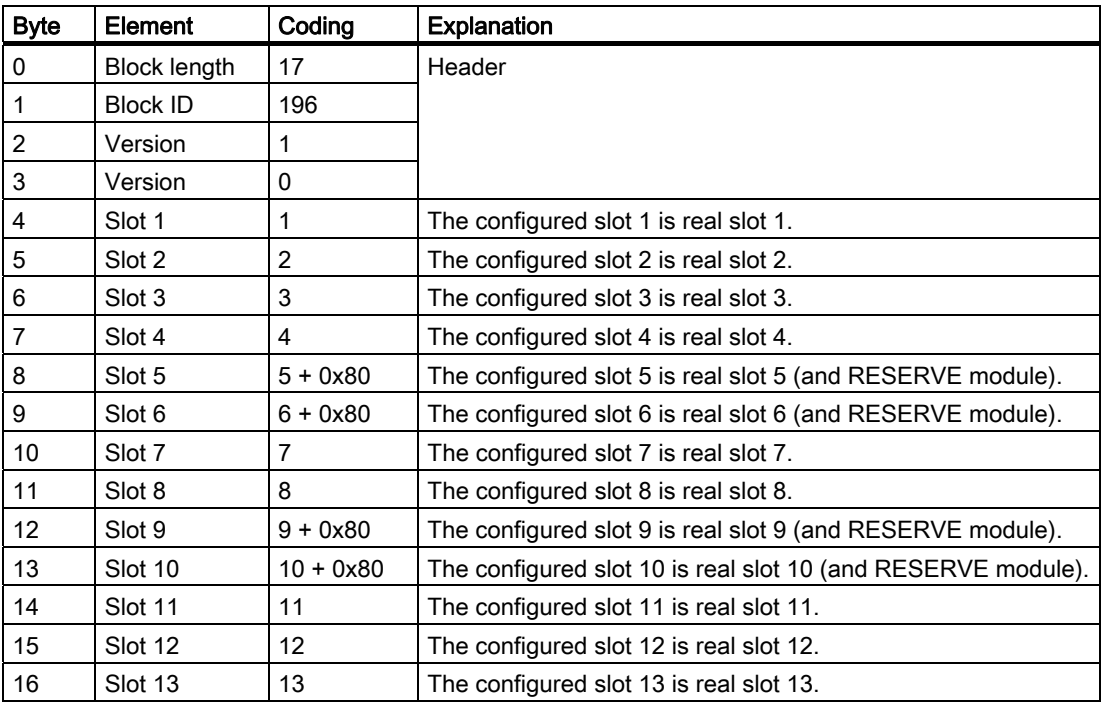

## 3.3.4 Option handling without reserve modules

## Configuration version

This version does not include the real modules that are not required. The configuration is compressed to the left towards IM151-3 PN.

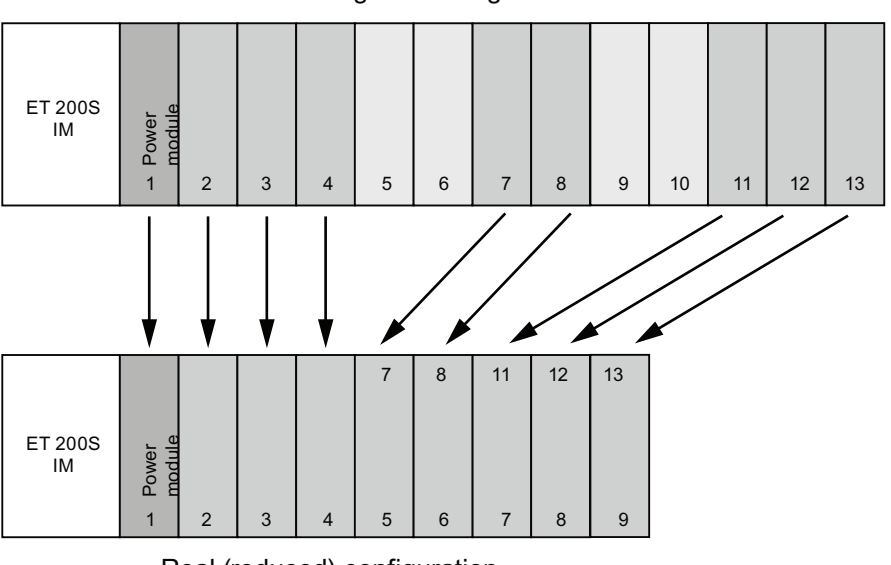

Configured configuration

Real (reduced) configuration

```
Functions
```
3.3 Option handling

## Data record of the example

The following control data record structure applies for the example given above:

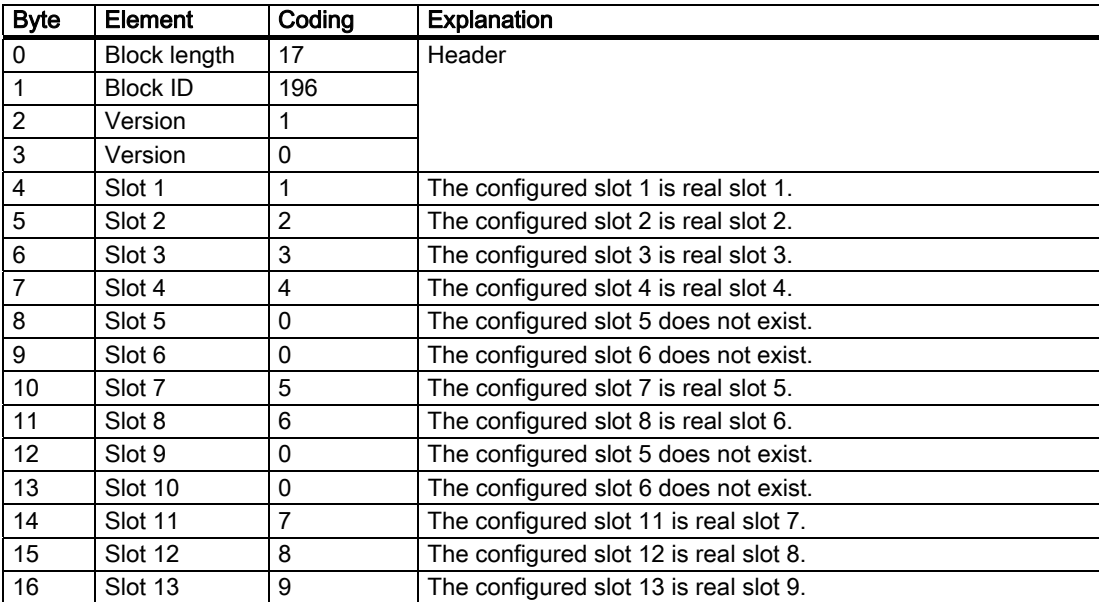

## 3.3.5 Adding options

## Configuration version

This version allows modules to be added to the end of the configuration. If the "add" option is not selected, RESERVE modules need not necessarily be inserted for these modules. You can also add options from the middle of the configurations using free slot assignment.

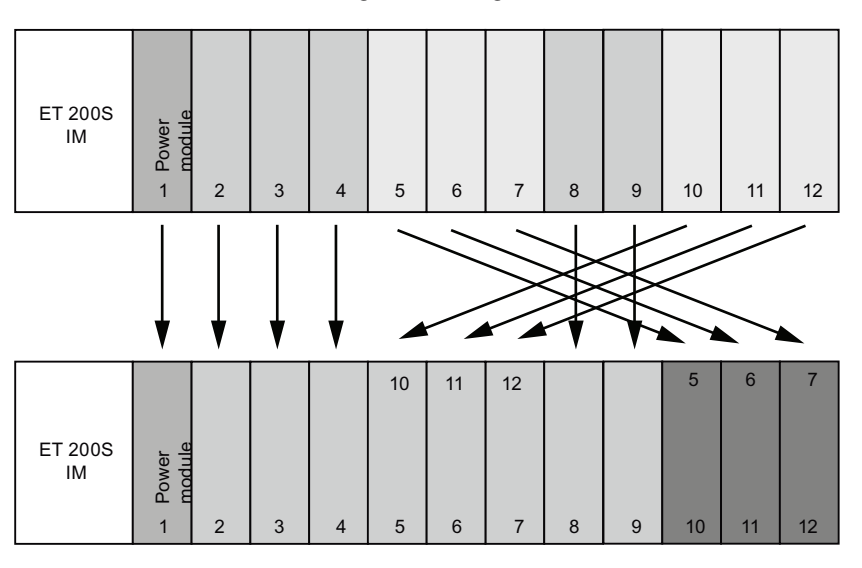

Configured configuration

Real upgraded configuration

```
Functions
```
3.3 Option handling

## Data record of the example

The following control data record structure applies for the example given above:

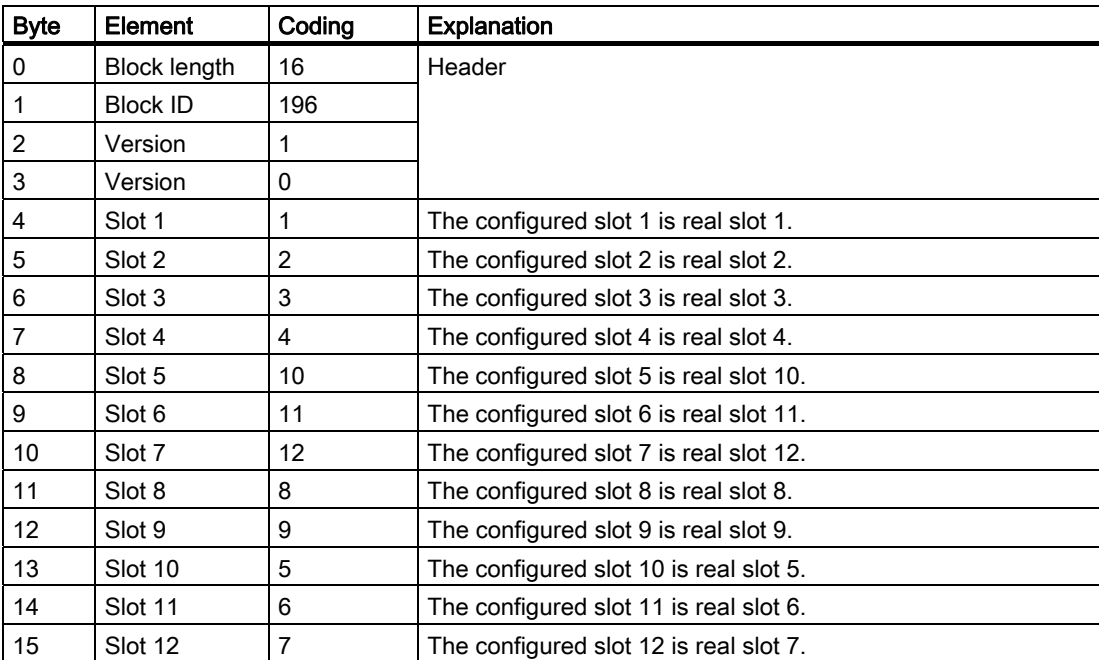

# 3.3.6 Option handling and combining procedures

## Configuration versions

You can combine all procedures with option handling.

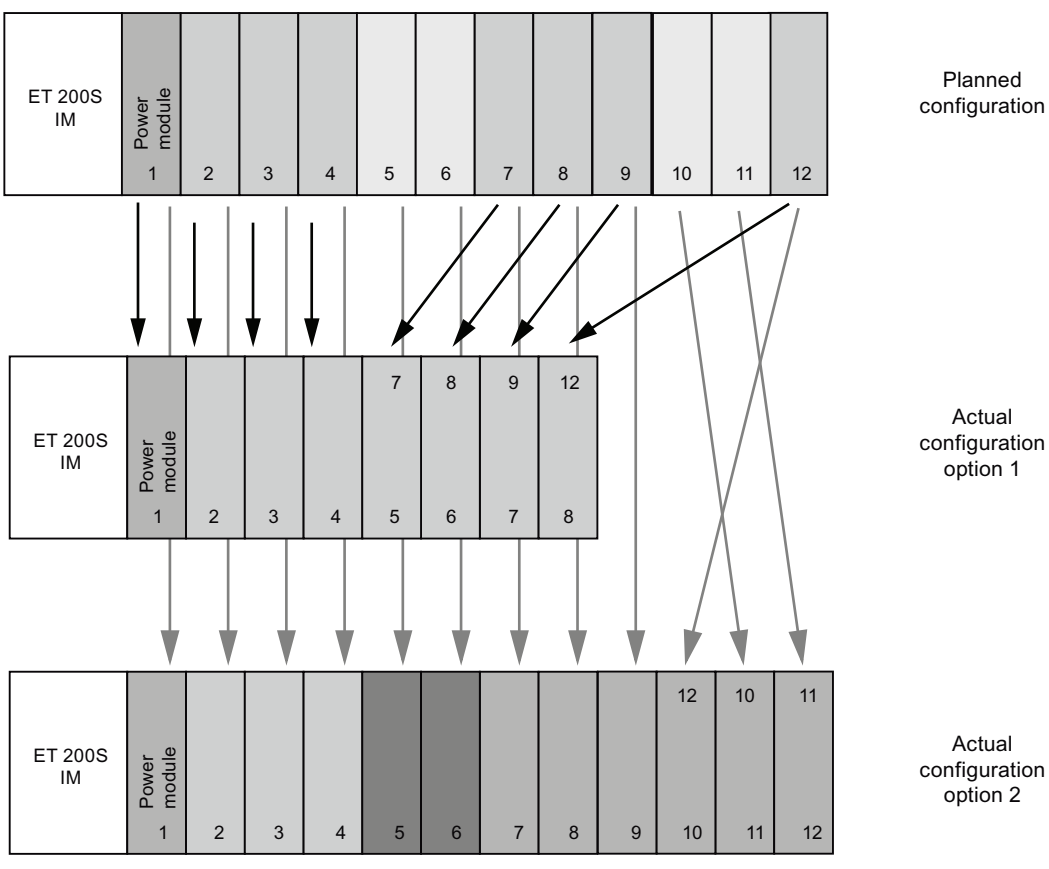

Figure 3-1 Combination of all procedures

```
Functions
```
3.3 Option handling

## Data record of the example

The following control data record structure applies for the example given above:

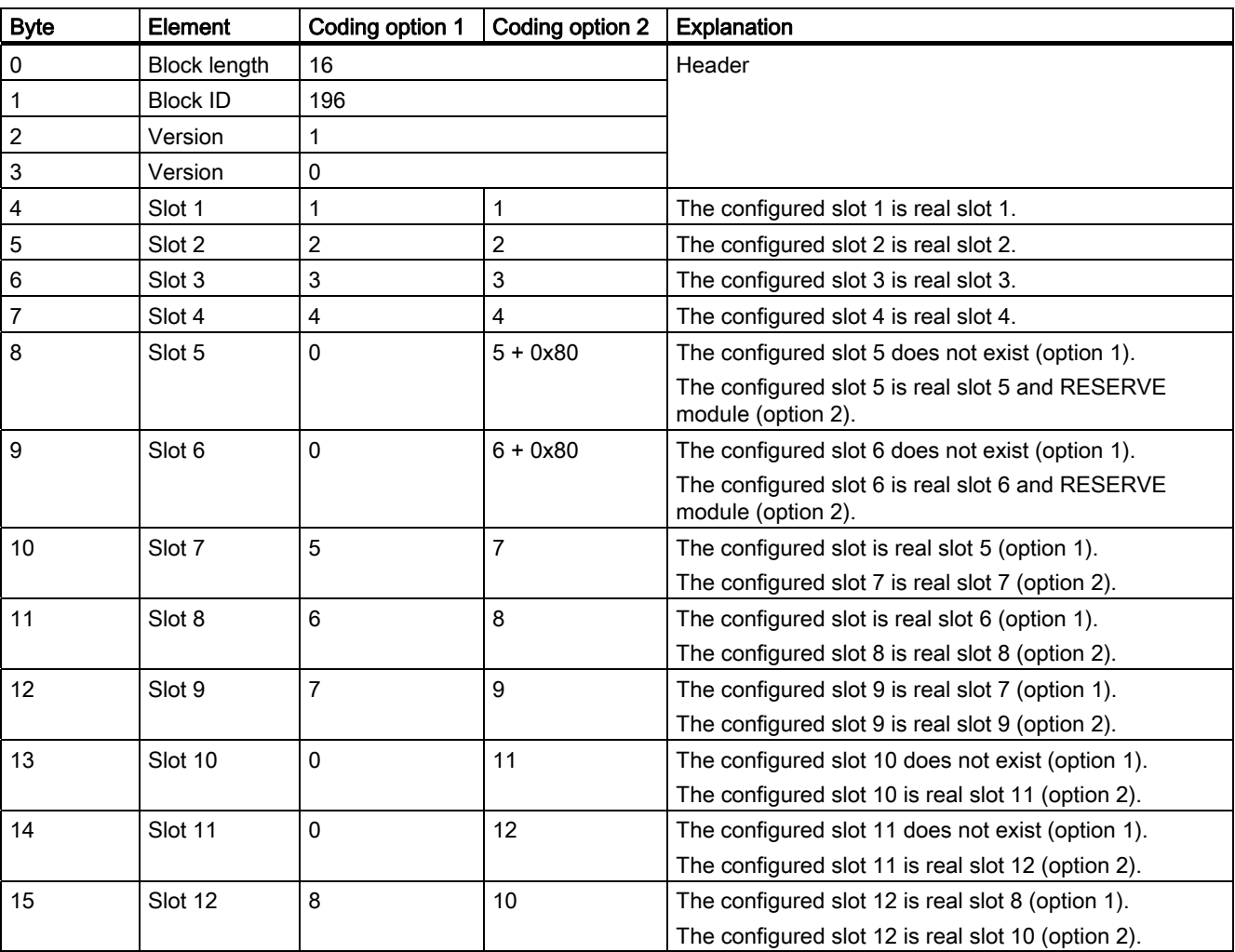

## Option handling with the packing function

You can combine option handling with the packing function (summary of modules within one byte). However, it is not possible to change the slot order of packed modules.

# <span id="page-34-0"></span>3.4 PROFIenergy

## Basic information

The PROFINET devices and the power modules are turned off by special commands in the user program of the PROFINET IO controller. No additional hardware required; the PROFlenergy commands are directly interpreted by the PROFINET devices.

## Principle of operation

At the beginning and end of pauses, the system manager enables or disables the pause function of the system; the IO controller then sends the PROFlenergy command "Start\_Pause" / "End\_Pause" to the PROFINET devices. The device then interprets the contents of the PROFlenergy command and turns on / off.

Other PROFlenergy functions allow device information to be accessed during the pauses. The user can use this data to transfer the "Start\_Pause" / "End\_Pause" command on time.

## Configuration and programming

The functions can be easily integrated into existing systems. No configuration is required for the use of PROFIenergy. However, extensions to the user program are required:

- Before enabling the Start Pause command, the user must make sure that the system has the correct status for a pause.
- A timing control for the beginning of the device pause and for punctually restarting the node on pause must be programmed (depending on the required switch on times required by the PROFINET device in question).
- The error messages of the FB must be evaluated and the required reaction programmed (for example, cancellation or continuation of additional commands to the lower-level PROFINET devices).

The components and an application example can be found online in the service and support portal: Service and support - PROFIenergy [\(http://support.automation.siemens.com/WW/view/en/41986454](http://support.automation.siemens.com/WW/view/en/41986454))

## Combination of PROFIenergy and shared device

PROFIenergy is controlled by the head module. The PROFIenergy function in a shared device is therefore only for the power modules which the head module has also subscribed to.

## Functions

3.4 PROFIenergy

## Parameter data record

The parameter data record is provided by FB 53.

| <b>Byte</b>     | Coding<br>Element |                |         | Explanation                                                                 |                                             |  |
|-----------------|-------------------|----------------|---------|-----------------------------------------------------------------------------|---------------------------------------------|--|
| $\pmb{0}$       | Version           |                | 01      | Cannot be modified                                                          |                                             |  |
| $\mathbf{1}$    | Number of blocks  |                | 03      | Value range 1  max. example: There are eight parameter<br>blocks to follow. |                                             |  |
| $\overline{c}$  | Block 1           | Slot number    | 00      | 00:                                                                         | Not available                               |  |
|                 |                   |                |         | 162:                                                                        | Slot of the power module to be switched off |  |
| 3               |                   | Mode           | 00      | <b>Bit 0:</b>                                                               | 0: Continue Work                            |  |
|                 |                   |                |         |                                                                             | 1: Switch off                               |  |
|                 |                   |                |         | Bit 1  7:                                                                   | Reserved                                    |  |
| $\overline{4}$  | Block 2           | Slot number    | 00      | 00:                                                                         | Not available                               |  |
|                 |                   |                |         | 162:                                                                        | Slot of the power module to be switched off |  |
| 5               |                   | Mode           | 00      | <b>Bit 0:</b>                                                               | 0: Continue Work                            |  |
|                 |                   |                |         |                                                                             | 1: Switch off                               |  |
|                 |                   |                |         | Bit 1  7:                                                                   | Reserved                                    |  |
| $6\phantom{1}6$ | Block 3           | Slot number    | 00      | 00:                                                                         | Not available                               |  |
|                 |                   |                |         | 162:                                                                        | Slot of the power module to be switched off |  |
| $\overline{7}$  |                   | Mode           | 00      | <b>Bit 0:</b>                                                               | 0: Continue Work                            |  |
|                 |                   |                |         |                                                                             | 1: Switch off                               |  |
|                 |                   |                |         | Bit 1  7:                                                                   | Reserved                                    |  |
| $\ddot{\cdot}$  | $\ddot{\cdot}$    | $\blacksquare$ | $\cdot$ |                                                                             |                                             |  |
| 16              | Block 8           | Slot number    | 00      | 00                                                                          | Not available                               |  |
|                 |                   |                |         | 162                                                                         | Slot of the power module to be switched off |  |
| 17              |                   | Mode           | 00      | <b>Bit 0:</b>                                                               | 0: Continue Work                            |  |
|                 |                   |                |         |                                                                             | 1: Switch off                               |  |
|                 |                   |                |         | Bit 1  7                                                                    | Reserved                                    |  |

Table 3- 6 Parameter data record for PROFIenergy, Index 3

## PROFIenergy data records

The data record for PROFIenergy, Index 80A0, supports the following services:

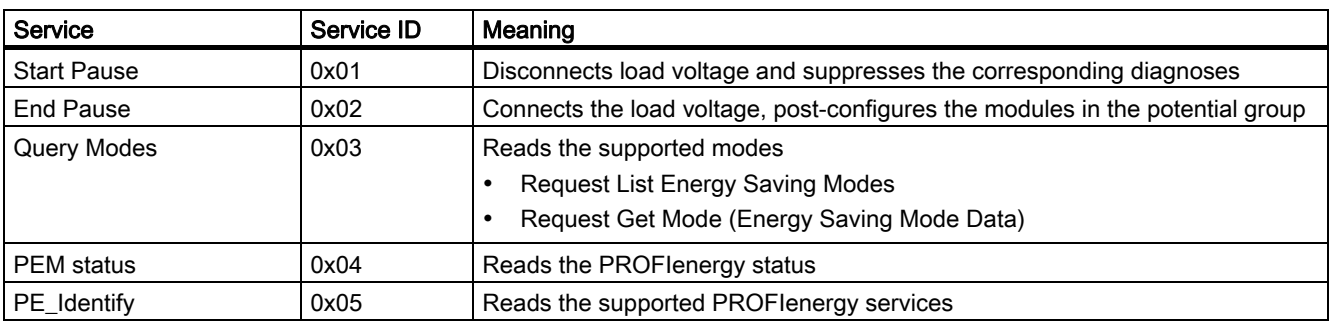

## Parameters of "Start pause"

Parameters of "Start pause", index 0x80A0, service ID 0x01

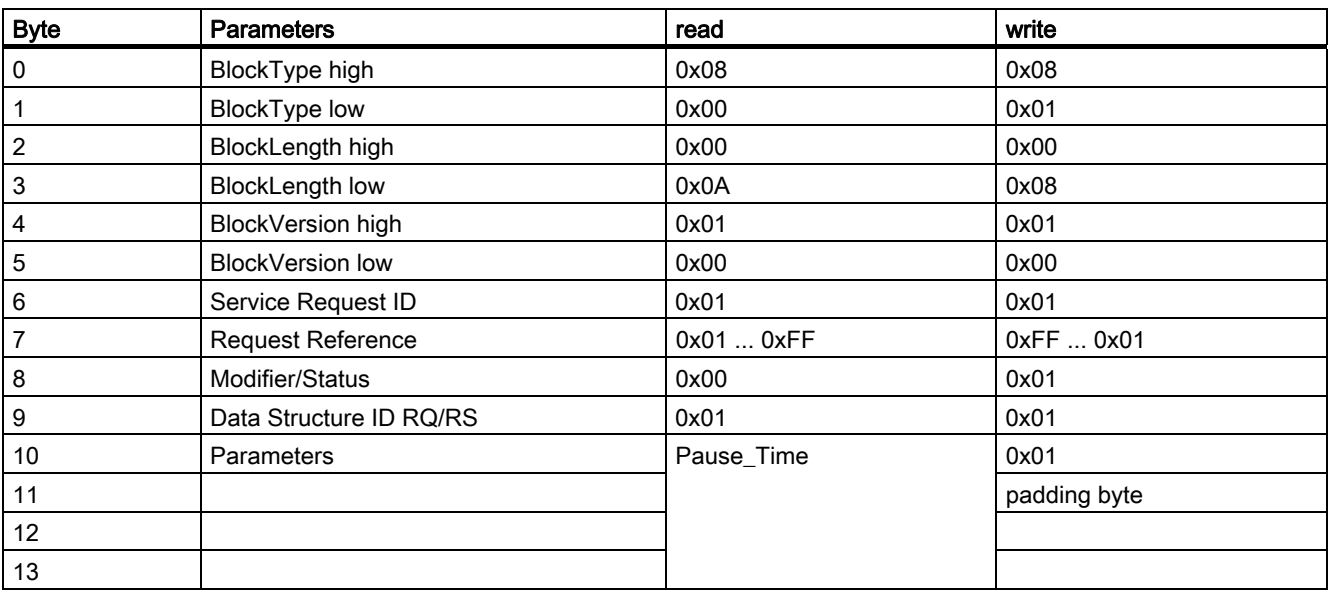

## Functions

3.4 PROFIenergy

## Parameters of "End pause"

Parameters of "End pause", index 0x80A0, service ID 0x02

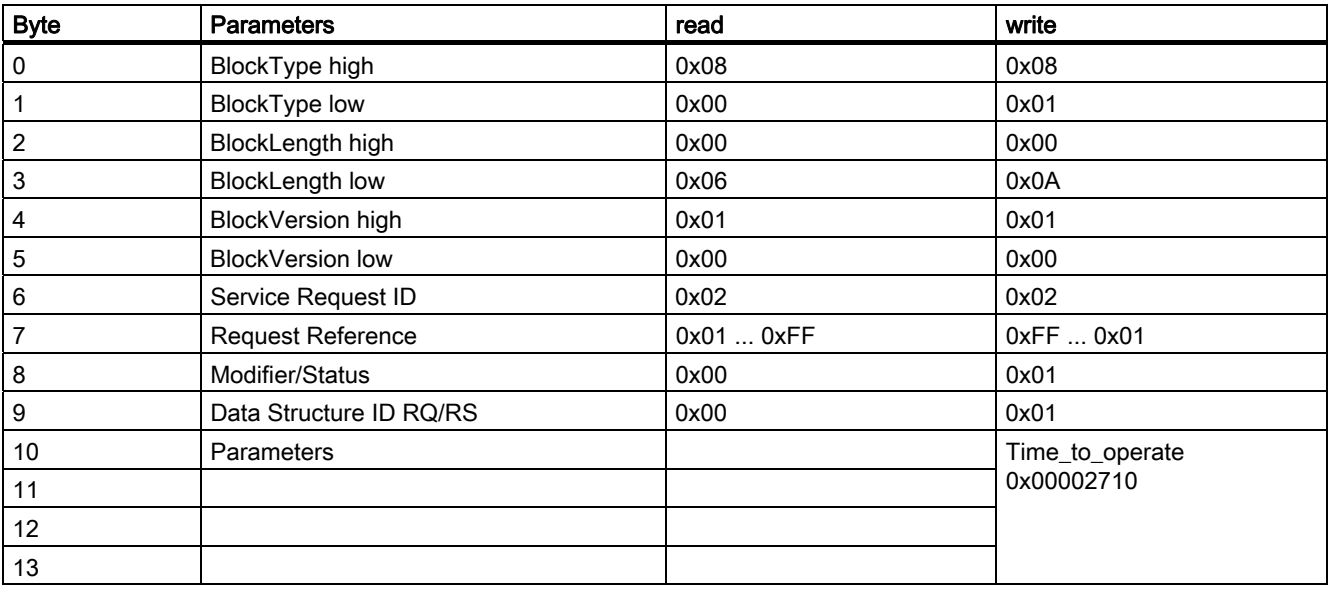

## Parameters of "Query mode"

Parameters of "Query Mode, List Energy Saving Modes", index 0x80A0, service ID 0x03

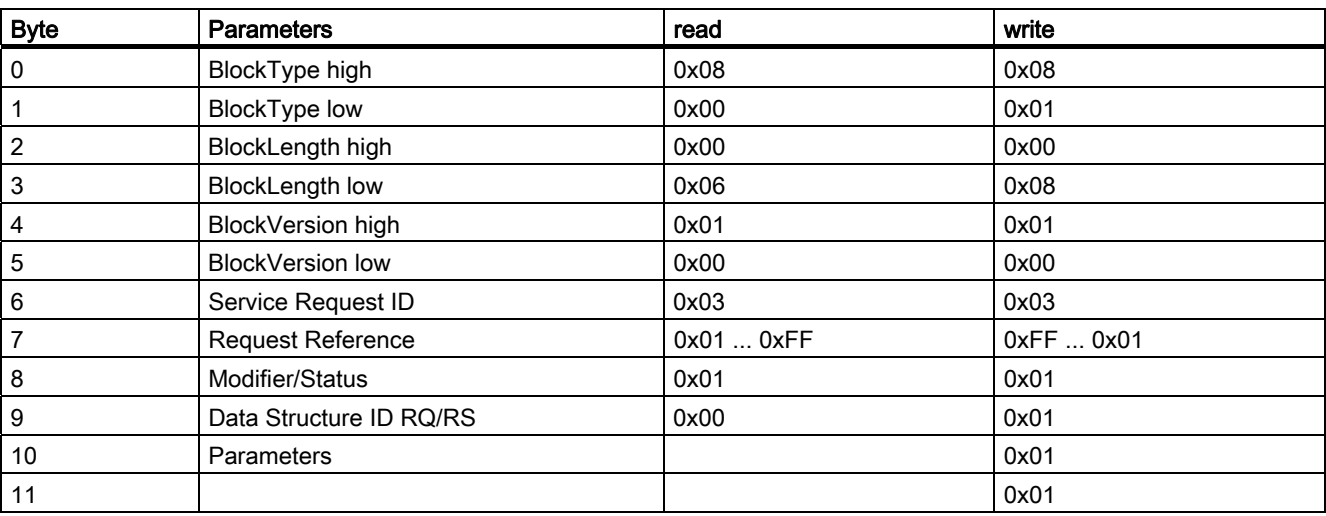

Functions 3.4 PROFIenergy

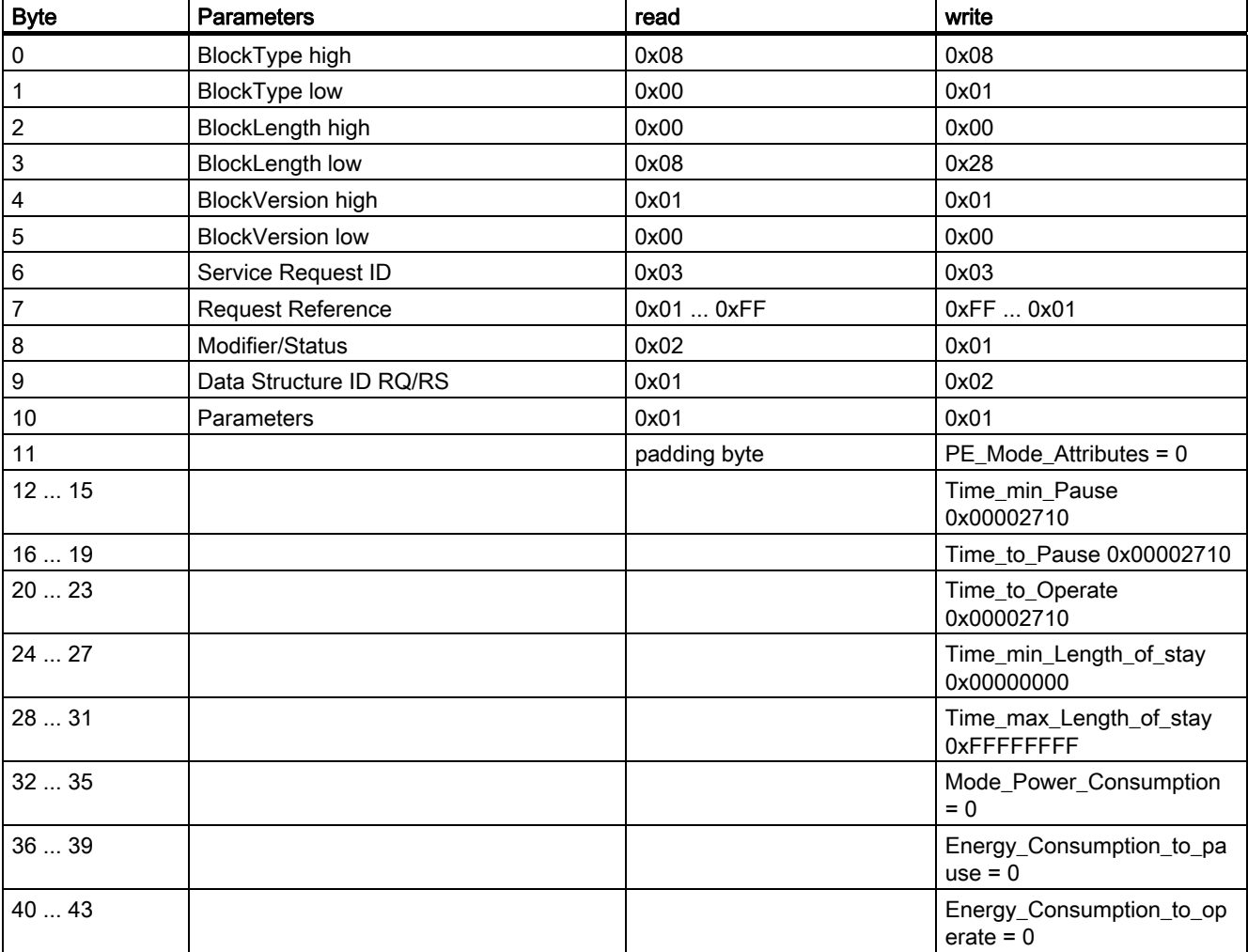

# Parameters of "Query Mode, Get Mode", index 0x80A0, service ID 0x03

```
Functions
```
3.4 PROFIenergy

## Parameters of "PEM status"

Parameters of "PEM status", index 0x80A0, service ID 0x04

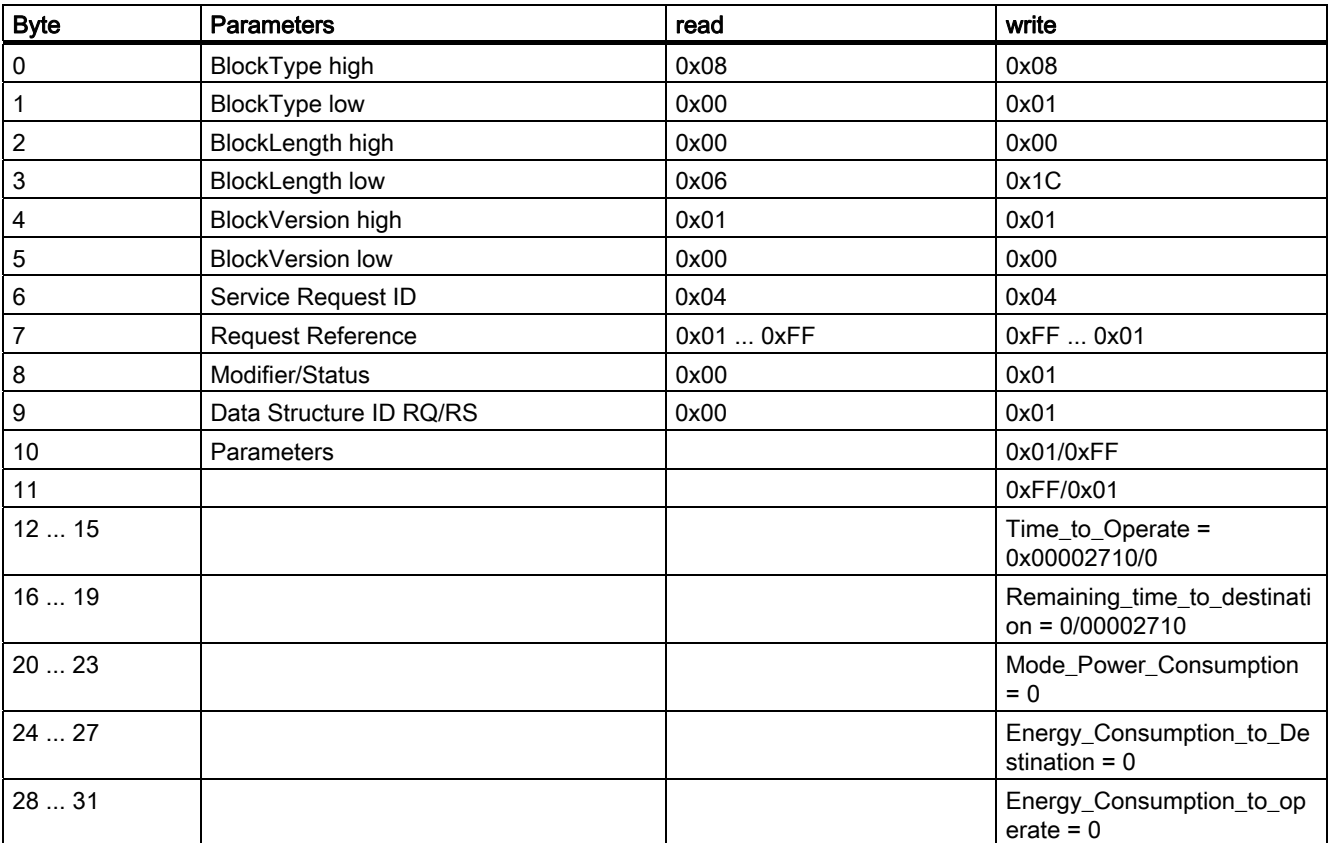

# Parameters of "PE\_Identify"

Parameters of "PE\_Identify", index 0x80A0, service ID 0x05

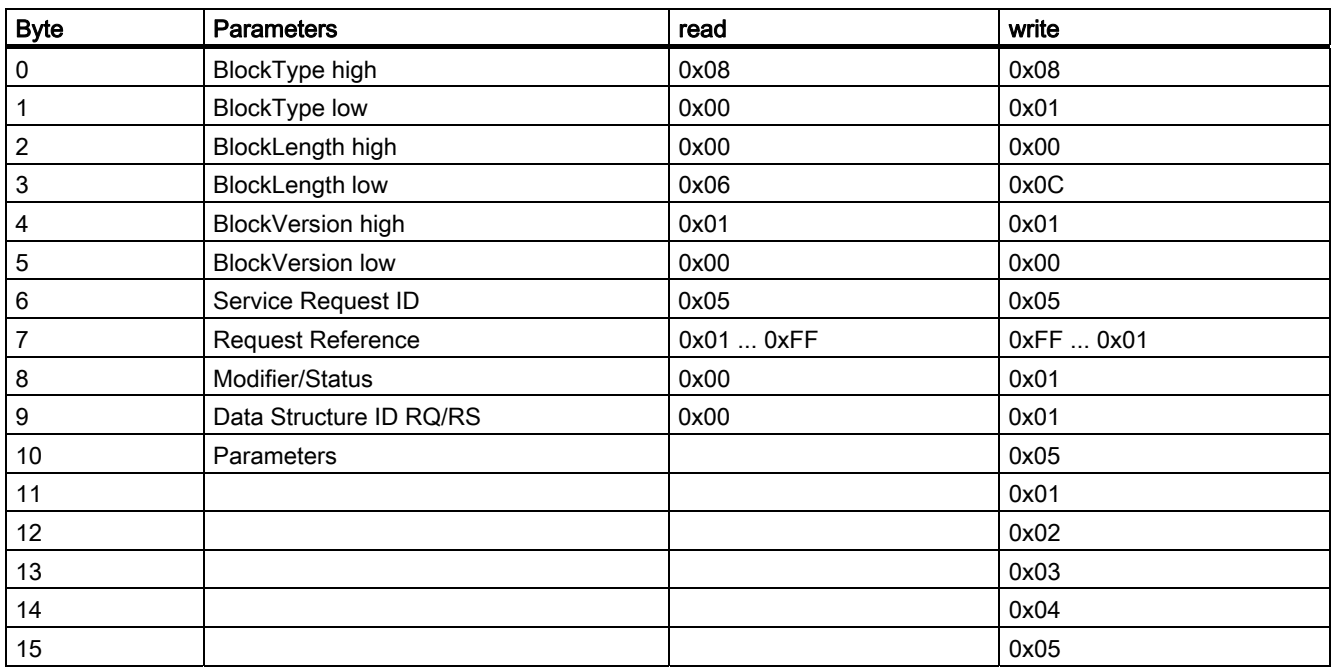

## See also

Service and support - PROFIenergy [\(http://support.automation.siemens.com/WW/view/en/41986454](http://support.automation.siemens.com/WW/view/en/41986454)) **Functions** 

3.4 PROFIenergy

# <span id="page-42-1"></span><span id="page-42-0"></span>Alarm, error and system messages **4**

# <span id="page-42-2"></span>4.1 Diagnostics using LED display

## <span id="page-42-3"></span>LED display

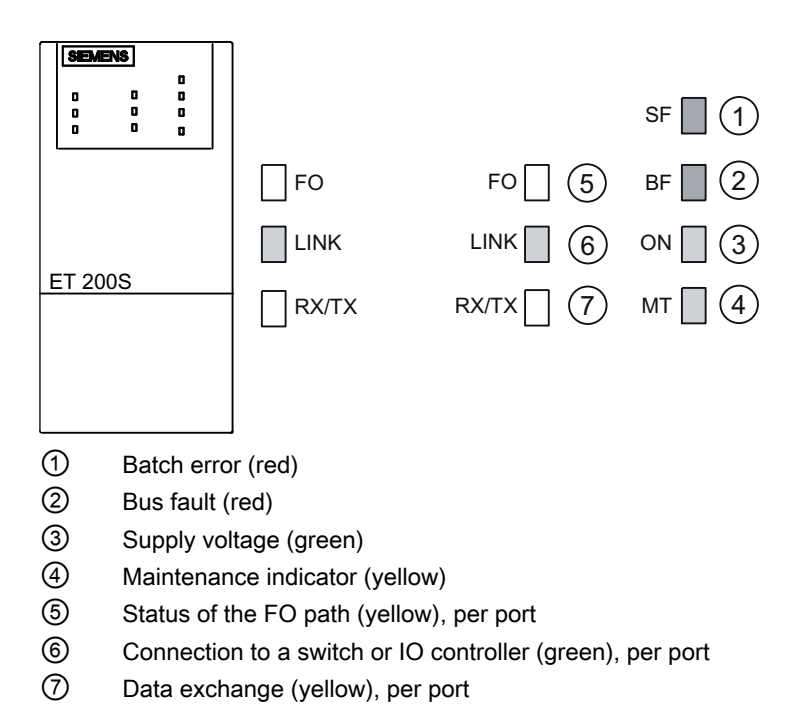

4.1 Diagnostics using LED display

## <span id="page-43-0"></span>Status and error displays

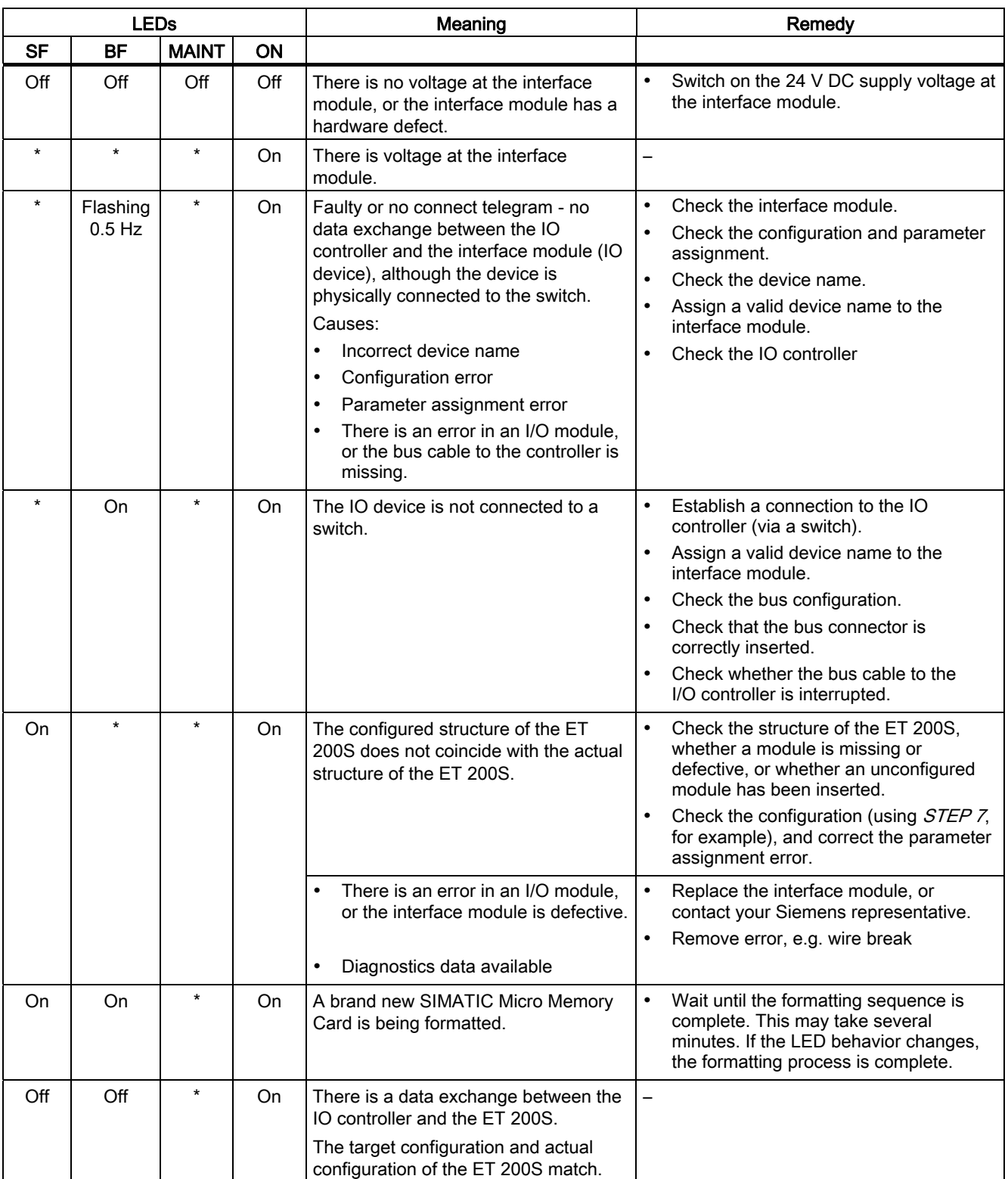

Table 4- 1 Status and error displays of the IM151-3 PN FO

4.1 Diagnostics using LED display

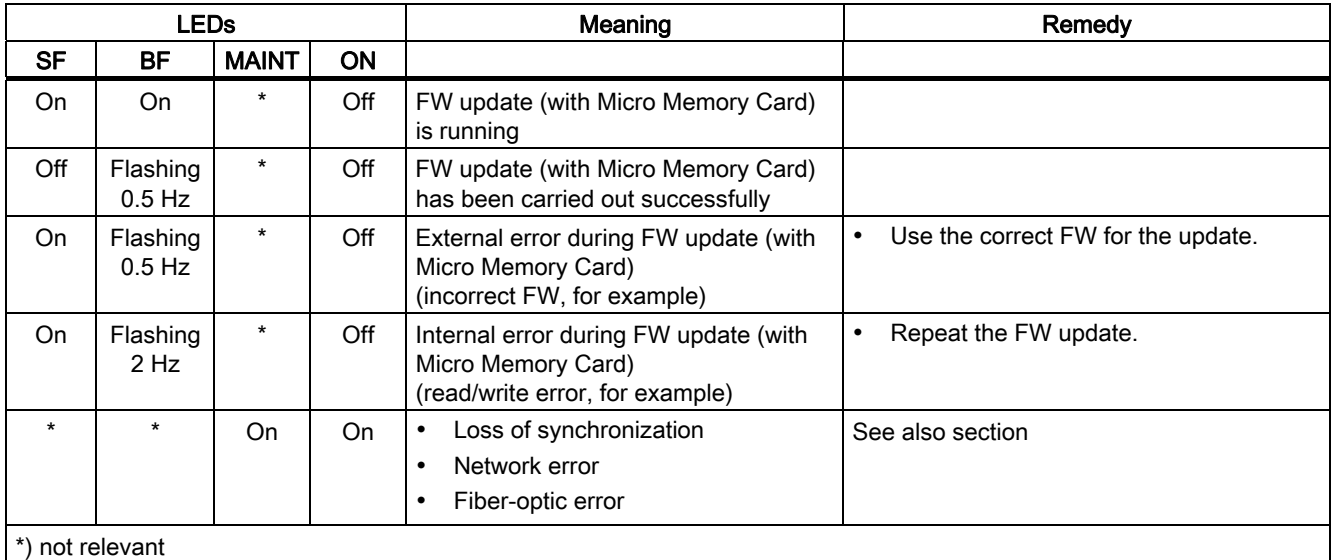

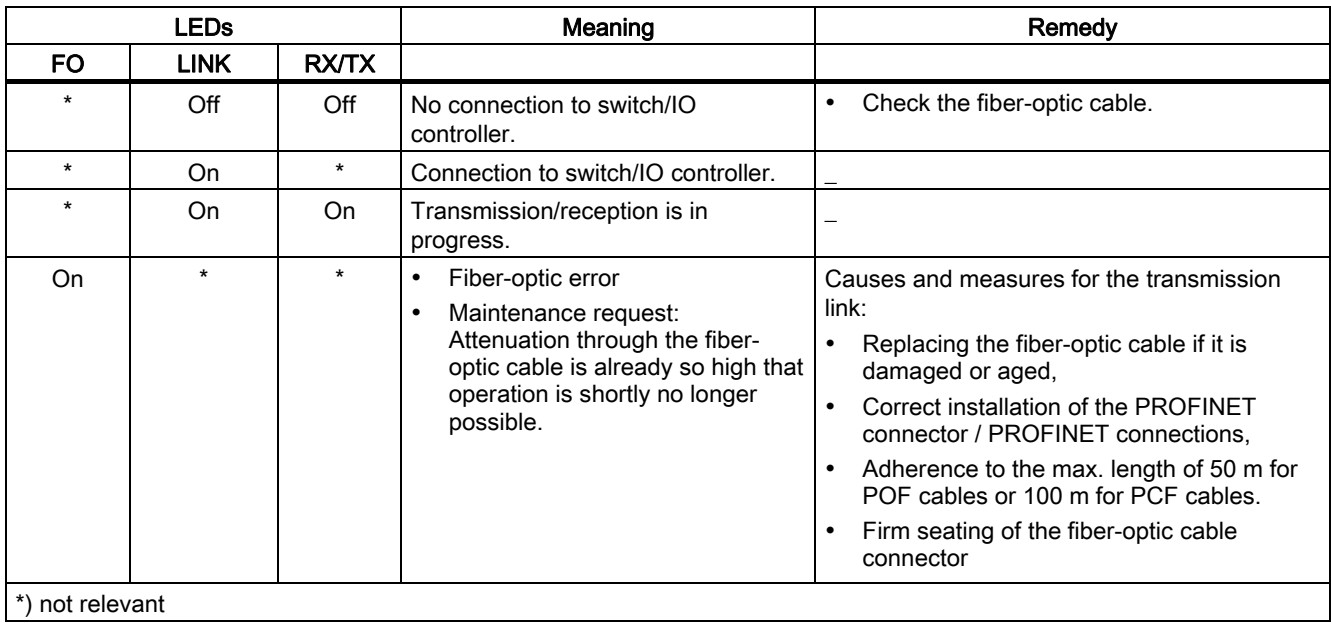

## <span id="page-44-0"></span>LED display of structure errors

## **Properties**

The configuration and parameter assignment errors of the ET 200S distributed I/O system are output at the interface module via the batch error LED SF (red) and bus error LED BF (red).

4.1 Diagnostics using LED display

## **Requirements**

The function is available for IM151-3 as of order number 6ES7151-3BB23-0AB0, firmware version 7.0:

## Principle of operation

The LED error display provides information about the cause of the error. The display flashes and the error type is then displayed followed by the error location / error code.

The LED error display of configuration and parameter assignment errors

- is activated both during POWER ON and during operation.
- takes precedence over all other states that are displayed by the SF and BF LED.
- remains activated until the cause of the error has been eliminated.

POWER OFF/POWER ON is required at the interface module after a change in the ET 200S configuration.

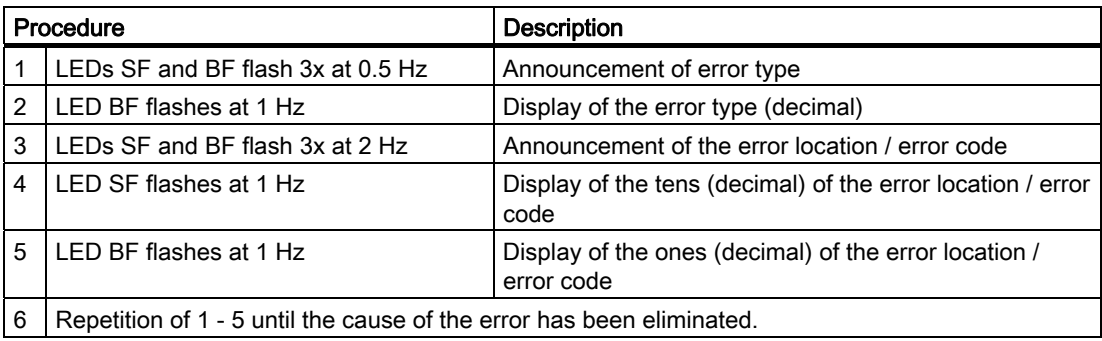

## Error display

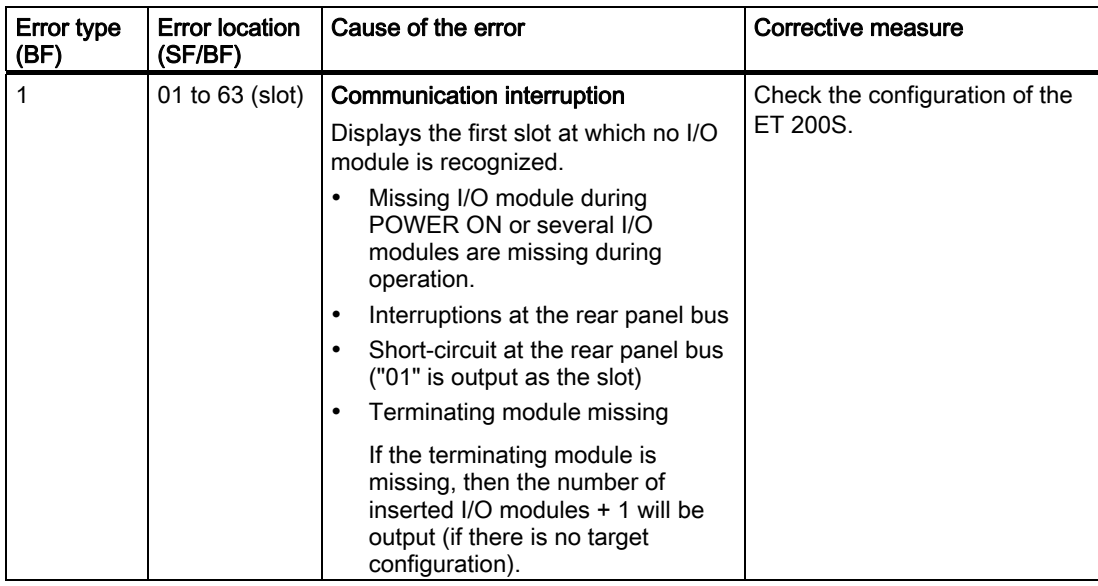

4.2 Diagnostic messages of the electronic modules

## <span id="page-46-0"></span>4.2 Diagnostic messages of the electronic modules

## Actions after a diagnosis message

Each diagnostic message triggers the following actions:

- The SF LED of the interface module lights up.
- Several simultaneous diagnostic messages are possible.
- Diagnostics data are reported as diagnosis interrupts and can be read from data records.
- Following a diagnostic message, they are saved to the diagnostics buffer of the I/O controller.
- OB 82 is called. If OB 82 is not available, the I/O controller goes into STOP.
- Acknowledgment of the diagnostic interrupt (thereafter a new interrupt is possible).

## Causes of faults and corrective measures

The causes of errors and corrective measures for the diagnostics messages are described in this manual in the chapter entitled "Channel diagnostics" under "Interrupt, cause and system messages to the PROFINET IO."

4.3 Substitute value behavior

# <span id="page-47-0"></span>4.3 Substitute value behavior

## Substitute value behavior

In the IM 151-3 PN FO station the substitute value behavior is effected slot-granularly specifically by controller.

The respective output behaves in accordance with its configured substitute value behavior:

- "De-energized / power down"
- "Output substitute value"
- "Retain last value"

The substitute value behavior is triggered in the following cases:

- Stop controller
- Controller failure (communication interruption)
- FW update
- Reset to factory settings
- Failure of two or more modules in the station

## Note

## Reducing a configuration

If you reduce the configuration of the station and load the configuration to the CPU, then the modules that are no longer configured but still exist in the station will retain their original substitute value behavior until the supply voltage at the power module or at the interface module is interrupted.

## <span id="page-48-1"></span><span id="page-48-0"></span>4.4.1 Diagnostics readout

## Introduction

Diagnostics data are saved in controllers (CPUs) via the device diagnostics in the diagnostic buffer.

## <span id="page-48-4"></span>Options for reading out the diagnostics

| <b>Automation system</b><br>with<br><b>IO</b> controller | <b>Block or</b><br>tab in STEP 7                                    | Application                                                                                                    | Reference                                                            |
|----------------------------------------------------------|---------------------------------------------------------------------|----------------------------------------------------------------------------------------------------|----------------------------------------------------------------------|
| SIMATIC S7                                               | Open in HW Config<br>with the menu<br>command "Station ><br>Online" | Device diagnostics in<br>plain text on the STEP 7<br>interface (in the Quick<br>View, Diagnostics View,<br>or Module Status<br>windows) | "Diagnosing hardware" in<br>STEP 7 online help                       |
|                                                          | <b>SFB 52</b><br>"RDREC"                                            | Read data sets from the<br>I/O device                                                                                                   | SFB see STEP 7 online<br>help (system<br>functions/-function blocks) |
|                                                          | <b>SFB 54</b><br>"RALRM"                                            | Receiving interrupts from<br>the IO device                                                                                              | SFB see STEP 7 online<br>help (system<br>functions/-function blocks) |
| SIMOTION SCOUT                                           | Systemfunktion<br>ReadRecord                                        | This system function<br>transfers a data record<br>from an I/O module to the<br>user program.                                           | Online Help for<br>SIMOTION SCOUT                                    |

Table 4- 2 Reading diagnostics data in STEP 7 and SCOUT

## <span id="page-48-2"></span>4.4.2 Channel diagnostics

## <span id="page-48-3"></span>Function

Channel diagnostics provide information about channel errors in the modules. Channel errors are mapped as channel diagnoses in I/O diagnostic data records. The data record is read with the SFB 52 RDREC (read data record).

## Structure of diagnostic data records

Data records supported by ET 200S are based on PROFINET IO - Application Layer Service Definition V2.0.

The standard can be downloaded from the homepage of the PROFIBUS user organization ([http://www.profibus.com\)](http://www.profibus.com/).

## Additional information on the data records for PROFINET IO

You can find the structure of the diagnostic data records and examples for programming in the *From PROFIBUS DP to PROFINET IO* Programming Manual under the From PROFIBUS DP to PROFINET IO ([http://support.automation.siemens.com/WW/view/en/19289930\)](http://support.automation.siemens.com/WW/view/en/19289930)

## Structure of the manufacturer-specific diagnostic data records

The structure of the diagnostic data records is differentiated by the BlockVersion. The following BlockVersions apply to the IM 151-3 PN FO interface module:

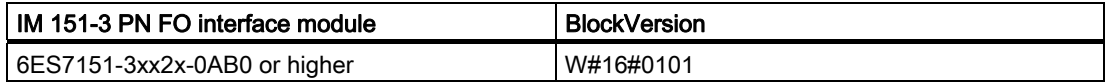

## Manufacturer-specific diagnostics in the User Structure Identifier (USI)

For the IM 151-3 PN FO interface module, the following manufacturer-specific diagnostics are signaled in the USI.

- Interruption of the ET 200S rear panel bus: USI = W#16#0001
- Incorrect module combination: USI = W#16#0002

## USI structure = W#16#0001

Table 4- 3 Structure of USI = W#16#0001

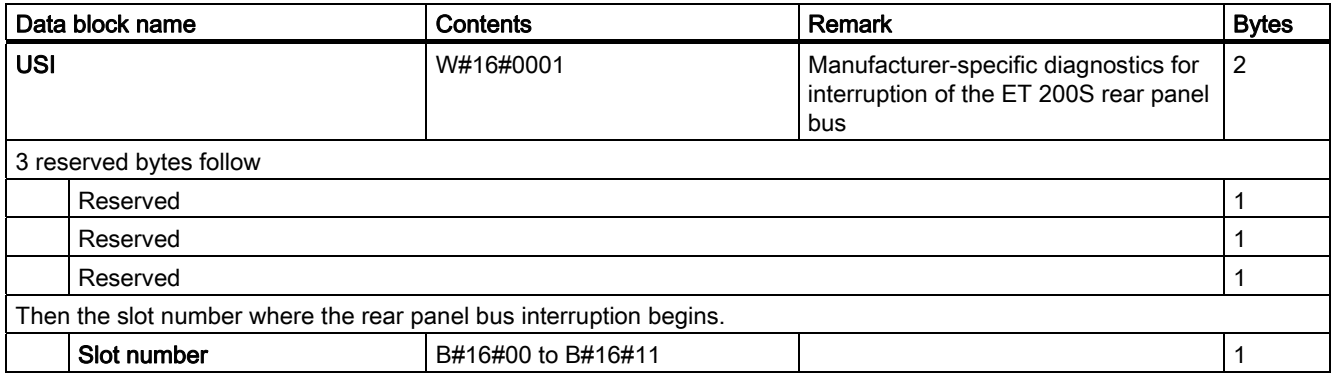

## Structure USI = W#16#0002

Table 4- 4 Structure of USI = W#16#0002

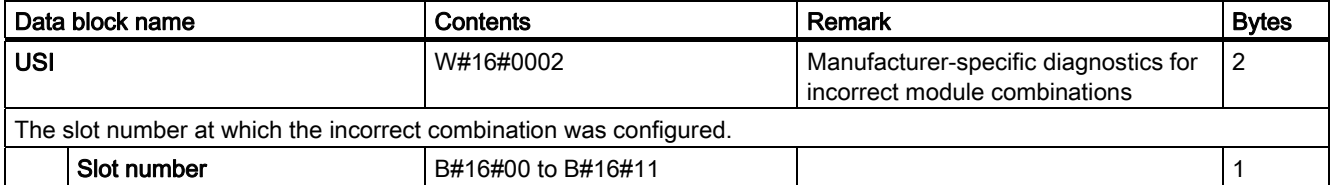

## USI structure = W#16#0000

If USI = W#16#0000 is reported, then IM151-3 will report a process interrupt. Please check how the structure is described in the manual.

## See also

From PROFIBUS DP to PROFINET IO [\(http://support.automation.siemens.com/WW/view/en/19289930](http://support.automation.siemens.com/WW/view/en/19289930))

## <span id="page-50-0"></span>4.4.3 Incorrect module configurations of ET 200S on the PROFINET IO

## Incorrect module configuration

The following incorrect ET 200S module configurations lead to the failure of the ET 200S IO device or prevent data exchange.

- Starting with 2 missing modules
- Terminating module missing
- Number of modules exceeds maximum configuration
- Rear panel bus fault (for example, defective terminal module)

#### Note

The IO device will not start up if one or more modules are missing (gap) and the ET 200S is switched on.

## See also

[Diagnostics using LED display](#page-42-2) (Page [43\)](#page-42-2)

## <span id="page-51-0"></span>4.4.4 Interruption of the ET 200S backplane bus

## Separate diagnostics of bus interruption

If the ET 200S does not start up, this may have the following causes:

- One or several missing modules
- Terminating module missing
- Number of modules exceeds maximum configuration
- Backplane bus fault (for example, defective terminal module)

If the data exchange is interrupted, it may have the following causes:

- At least two modules (compared to a missing module, this is no longer a gap, but rather a loose backplane bus)
- Terminating module missing
- Backplane bus fault (for example, defective terminal module)
- ET 200S backplane bus interruptions do not trigger an interrupt.

You can read this information with STEP 7 in the SIMATIC Manager via "Accessible nodes" in the "Module status" window. To this end, the PD must be available in the PROFINET subnet. The information is displayed in text format.

## See also

You will find additional information in the programming instructions "From PROFIBUS DP to PROFINET IO (<http://support.automation.siemens.com/WW/view/en/19289930>)."

[Diagnostics using LED display](#page-42-2) (Page [43](#page-42-2))

## <span id="page-51-1"></span>4.4.5 Failure of the load voltage from the power module

## <span id="page-51-2"></span>Load voltage failure

Should the load voltage of the power module fail, the electronic modules will behave as follows:

- If an electronic module is removed during a load voltage failure, a remove-module interrupt is triggered.
- If an electronic module is inserted during a load voltage failure, an insert-module interrupt is triggered.

#### **Note**

Electronic modules that are re-parameterized during operation must be parameterized yet again once the load voltage has been restored to the power module.

## <span id="page-52-0"></span>4.4.6 STOP of the IO controller and recovery of the IO device

## <span id="page-52-2"></span>Diagnostics events triggered by a STOP of the IO controller

Diagnostics frames received from the IO device while the IO controller is in STOP will not initiate a call of any corresponding OBs after when the IO controller goes into RUN. To obtain an overview of the device state, call OB 100.

## <span id="page-52-1"></span>Diagnostics after recovery of the IO device

After the recovery of an IO device, call SFB 52 to read data record E00C<sub>H</sub>. This record contains all diagnostics data of the IO device slots IO assigned to an IO controller.

# <span id="page-53-0"></span>4.5 Maintenance alarms

## Introduction

The PROFINET interfaces of the IM151-3 PN FO support the diagnostics concept and maintenance concept in PROFINET as defined in IEC 61158-6-10. The objective is the early detection and correction of potential errors.

## <span id="page-53-3"></span>Maintenance interrupts

In the IM151-3 PN FO, maintenance interrupts signal to the user that a fiber-optic cable needs to be checked or replaced. This depends on the increase in the attenuation value on the PROFINET interface.

The IM151-3 PN FO signals a maintenance interrupt to the higher-level diagnostics unit when the following events occur:

<span id="page-53-2"></span><span id="page-53-1"></span>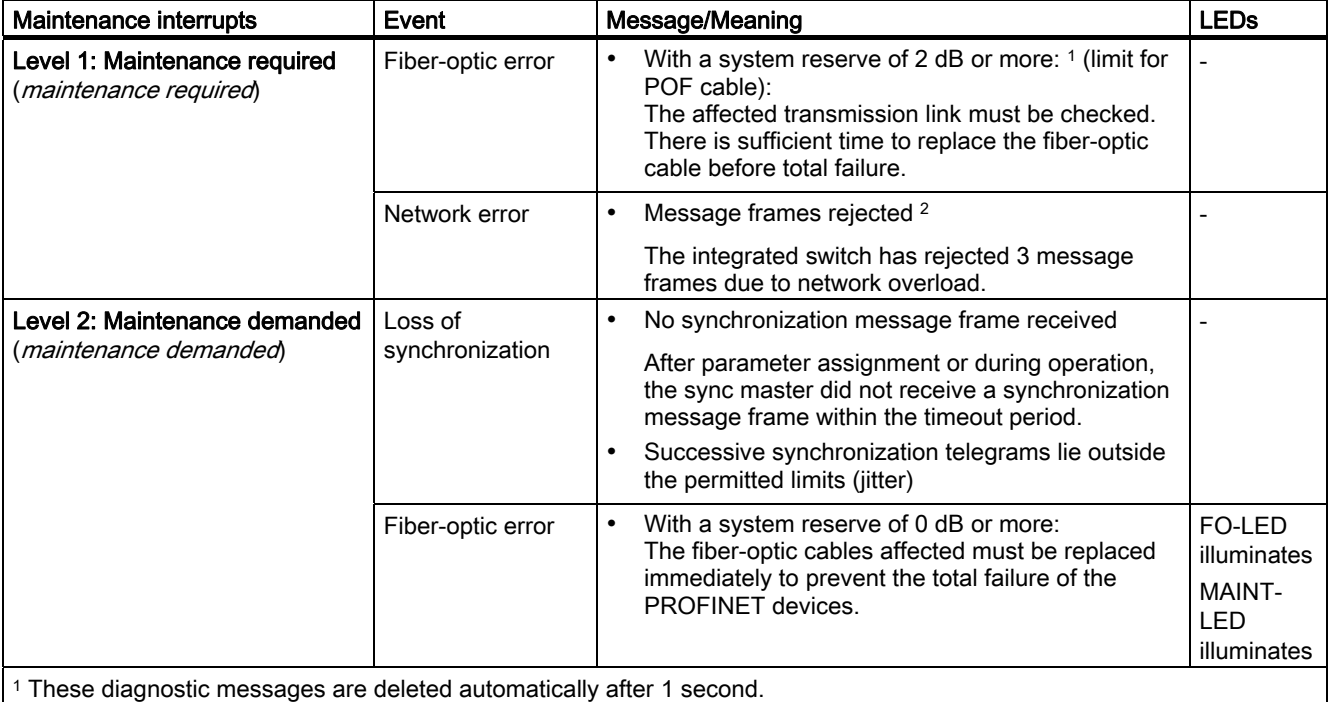

## System alarms in STEP 7

The maintenance information is generated in  $STEP$  7 with the following system alarms:

- Maintenance demanded, identified by a green wrench icon at the relevant port.
- Maintenance required, identified by a yellow wrench per port.

# <span id="page-54-0"></span>4.6 Evaluating the interrupts of the ET 200S

## Introduction

The I/O device generates interrupts as a reaction to specific error events. Interrupts are evaluated based on the I/O controller used.

## <span id="page-54-1"></span>Evaluating interrupts with IO controller

The ET 200S supports the following interrupts

- Diagnostic interrupts
- Process interrupts
- Insert/remove module interrupts
- Maintenance interrupts

An interrupt automatically initiates execution of the interrupt OBs in the CPU of the IO controller (see the Programming Manual System Software for S7-300/S7-400, under "Program design.".

Information on the cause and class of the error is already available based on the OB number and start information.

You can obtain detailed information on the error event in the error OB with SFB 54 RALRM (read supplementary interrupt information).

## Triggering of a diagnostic interrupt

When an incoming or outgoing event (e.g., wire break) is registered the module triggers a diagnostic interrupt: if "Enable: Diagnostic interrupt" is set.

The CPU interrupts processing of the user program and processes the OB 82 diagnostic block instead. The event that triggered the interrupt is entered in the OB 82 start information.

## Triggering a process interrupt

When the CPU receives a process interrupt it interrupts the user program and processes the OB 40 process interrupt. The event that triggered the interrupt is entered in the OB 40 start information.

#### **Note**

Process interrupts should not be used for technological purposes (e.g., cyclical generation of process interrupts).

4.6 Evaluating the interrupts of the ET 200S

## Triggering of an insert/remove-module interrupt

The CPU interrupts processing of the user program and processes the OB 83 diagnostic block instead. The event that triggered the interrupt is entered in the OB 83 start information.

## Diagnosis "Process interrupt lost"

The "Process interrupt lost" diagnosis is not currently available for the following modules:

- 2DI DC24V HF (6ES7131-4BB01-0AB0),
- 4DI DC24V HF (6ES7131-4BD01-0AB0) and
- 4DI UC24..48V HF (6ES7131-4CD00-0AB0)

## **Note**

Process interrupts should not be used for technological purposes (e.g., cyclical generation of process interrupts).

Depending on the number of I/O modules and the communication load, process interrupts may be lost if more than approx. 50 are generated per second.

# <span id="page-56-1"></span><span id="page-56-0"></span>Response times  $\overline{5}$

# <span id="page-56-2"></span>5.1 Response times of PROFINET IO

## Calculation of the response time for this IM 151-3 PN

The following equation enables you to make an approximate calculation of the ET 200S response time:

Response time [μs]: 390

+ Maximum out (380 + 9m + 11do) or (24m + 40ai + 80t)

+ Maximum out (120 + 9m) or (24 + 9do + 40ao + 80t)

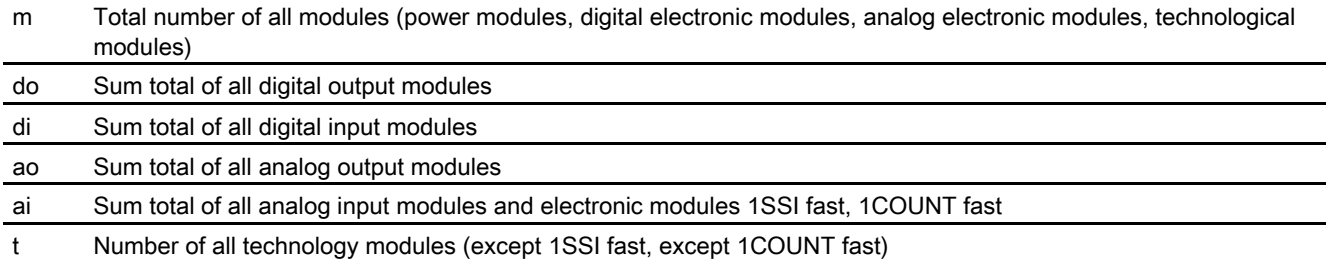

## Note

The formula specified applies to cyclic data transfer. The following requirements must be fulfilled:

- No diagnostics are reported.
- No modules are removed and inserted.
- PROFINET sending cycle 1 ms

# <span id="page-56-3"></span>5.2 Response time for digital input modules

## <span id="page-56-4"></span>Input delay

The reaction times of the digital input modules depend on the input delay.

## Reference

Information on the input delays can be found in the technical data of the *manual* for the relevant digital electronic module.

5.3 Response time for digital output modules

## <span id="page-57-0"></span>5.3 Response time for digital output modules

## <span id="page-57-4"></span>Output delay

The response times correspond to the output delay.

#### Reference

Information on the output delays can be found in the technical data of the *manual* for the relevant digital electronic module.

# <span id="page-57-1"></span>5.4 Response time for analog input modules

## <span id="page-57-3"></span>Conversion time

The conversion time comprises the basic conversion time and the processing time for wire break check diagnostics.

In integrative conversion processes, the integration time is included directly in the conversion time.

#### <span id="page-57-2"></span>Cycle time

The analog/digital conversion and the transfer of the digitized measured values to memory or to the backplane bus take place sequentially. In other words, the analog input channels are converted one after the other. The cycle time, that is, the time until an analog output value is converted again, is the sum of the conversion times of all the activated analog output channels of the analog input modules. You should deactivate unused analog input channels during parameter assignment in order to reduce the cycle time. The conversion and integration time for a deactivated channel is 0.

The following figure gives you an overview of what the cycle time for an n-channel analog input module comprises.

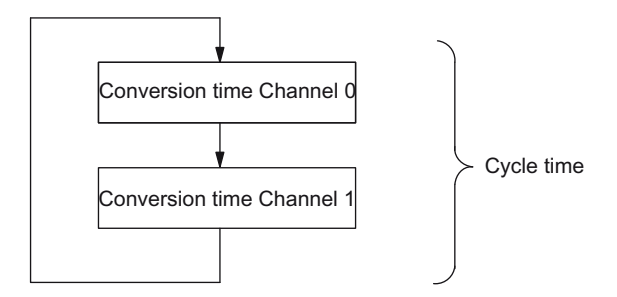

Figure 5-1 Cycle time of the analog input module

5.5 Reaction times of analog output modules

## Reference

Information on the conversion times can be found in the technical data of the *manual* for the relevant analog electronic module.

## <span id="page-58-0"></span>5.5 Reaction times of analog output modules

### <span id="page-58-1"></span>Conversion time

The conversion time of the analog output channels comprises the time for the transfer of the digitized output values from internal memory and the digital/analog conversion.

#### <span id="page-58-3"></span><span id="page-58-2"></span>Cycle time

The conversion of the analog output channels for the module takes place with a processing time and sequentially with a conversion time for channels 0 and 1.

The cycle time, i.e. the time until an analog output value is converted again, is the sum of the conversion times of all the activated analog output channels and of the processing time of the analog output module.

The following figure provides you with an overview of what makes up the cycle time for an analog output module.

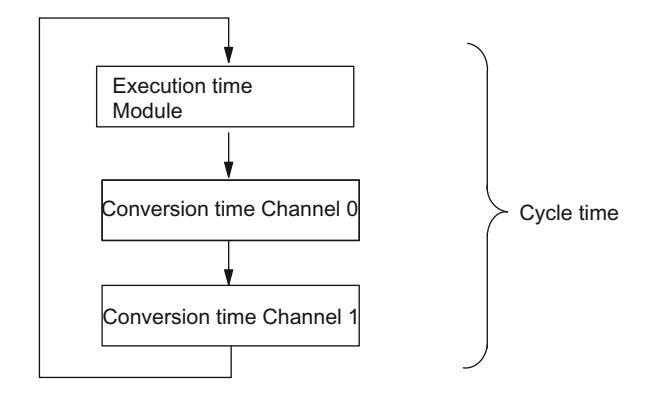

Figure 5-2 Cycle time of the analog output module

#### <span id="page-58-4"></span>Settling time

The settling time  $(t_2 \text{ to } t_3)$  i.e. the time from the application of the converted value until the specified value is obtained at the analog output - depends on the load. A distinction must be drawn between resistive, capacitive, and inductive loads.

#### Response times

5.6 Response times for a 4 IQ-SENSE electronic module

## <span id="page-59-2"></span>Response time

The response time ( $t_1$  to  $t_3$ ) i.e., the time from the application of the digital output values in internal memory until the specified value is obtained at the analog output - is, in the most unfavorable case, the sum of the cycle time and the settling time. The most unfavorable case is when the analog channel is converted shortly before the transfer of a new output value and is not converted again until after the conversion of the other channels (cycle time).

This figure shows the response time of an analog output channel:

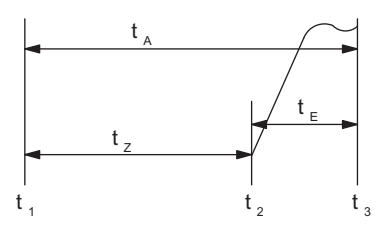

- tA Response time
- tz Cycle time, corresponding to the processing time of the module and the conversion time of the channel
- t<sub>E</sub> Settling time
- $t_1$  new digital value applied
- t<sub>2</sub> output value transferred and converted
- t<sub>3</sub> specified output value obtained
- Figure 5-3 Response time of an analog output channel

## Reference

Information on the conversion times can be found in the technical data of the *manual* for the relevant analog electronic module.

## <span id="page-59-3"></span><span id="page-59-0"></span>5.6 Response times for a 4 IQ-SENSE electronic module

The response time of the 4 IQ-SENSE electronic module is specified as a cycle time in the Technical Data.

## <span id="page-59-4"></span><span id="page-59-1"></span>5.7 Response times for technology modules

The response times of the technology modules are specified as response time or update rate in the Technical Data. See ET 200S Technological Functions Manual.

# <span id="page-60-1"></span><span id="page-60-0"></span>Connection **6**

# <span id="page-60-2"></span>6.1 Connecting interface module IM151-3 PN FO with PROFINET IO interface (optical)

## <span id="page-60-3"></span>Introduction

Connect the supply voltage to the interface module IM 151-3 PN FO using a 2-pin connector and the fiber-optic cable for the PROFINET connection using SC RJ connectors.

## **Requirements**

- Wire the interface module with the supply voltage switched off.
- Follow the wiring rules.

## Tools required

3 mm screwdriver

## Required accessories (see Order numbers)

- Connectors for PROFINET connection: IE SC RJ POF Plug
- Fiber-optic cable:
	- IE POF standard cable
	- IE POF trailing cable
	- IE PCF standard cable
	- IE PCF trailing cable
	- IE PCF-GI

Connection

6.1 Connecting interface module IM151-3 PN FO with PROFINET IO interface (optical)

## <span id="page-61-2"></span>Rules for configuring a fiber-optic cable network with IM 151-3 PN FO

In fiber-optic networks with nodes with integrated fiber-optic interfaces:

- If you remove the fiber-optic cable from an integrated fiber-optic interface or the supply voltage to the IM 151-3 PN FO fails, all subsequent nodes will no longer be accessible.
- The fiber-optic cable may have the following maximum lengths:
	- IE POF standard cable: 50 m
	- IE POF trailing cable: 50 m
	- IE PCF standard cable: 100 m
	- IE PCF trailing cable: 100 m
	- IE PCF-GI: 250 m

## <span id="page-61-1"></span>Preparing fiber-optic cables with connectors

Prepare the IE POF cable with the connectors IE SC RG POF plug or IE SC RJ PCF Plug.

Complete instructions are available in the installation instructions POF Fiber-Optic Cables with Connectors IE SC RJ POF Plug (A5E00351141) or PCF Fiber-Optic Cables with Connectors IE SC RJ PCF Plug (A5E00835119).

## <span id="page-61-0"></span>Bending radius for the fiber-optic cable

When installing the fiber-optic cable, ensure that the permissible bending radius is not exceeded:

- IE POF/PCF standard cable: 150 mm
- IE POF/PCF trailing cable: 60 mm

Refer also to the installation guidelines for fiber-optic cable in the ET 200 Distributed I/O System or SIMATIC NET - PROFIBUS Networks manual.

## Reusing fiber-optic cable

#### **Note**

If reusing fiber-optic cable, you must shorten both fiber-optic cores by the amount of the curved lengths and reinstall the connectors. This will prevent any attenuation losses caused by re-bent, heavily-stressed portions of the fiber-optic core.

6.1 Connecting interface module IM151-3 PN FO with PROFINET IO interface (optical)

## <span id="page-62-0"></span>Connecting interface module IM 151-3 PN FO to PROFINET IO

- 1. Remove the blind plugs of the PROFINET connections.
- 2. Hold the preassembled connecter by the **housing** and push it into the PROFINET socket until it audibly engages. The connectors are coded to ensure safe connection.

If the IM 151-3 PN FO is the last node of the fiber-optic cable network, then you have to connect the unused fiber-optic interface with a blind plug. The blind plugs go into the PROFINET sockets of the IM 151-3 PN FO in the delivery condition.

# CAUTION

Do not look directly into the opening of the optical transmit diodes. The emitted light beam can damage your eyes.

## Operation of optical data transmission links of up to 250m

The IM151-3 PN FO interface module, firmware version 7.0 or higher, is approved not only for PROFINET operation with PCF standard cables of up to 100m, but also for PROFINET operation with PCF-GI cables of up to 250m.

## Configuration with STEP 7, V5.5 or higher:

When you configure the topology for the relevant ports in the module in HW Config, select the value "PCF Standard Cable GP" in the drop-down menu Cable designation and the value "<1000m" in the drop-down menu Line length.

## **Note**

You must remember that any other devices you wish to connect to the IM151-3 PN FO interface module via PCF-GI cables must also be approved for this type of cable.

Connection

6.1 Connecting interface module IM151-3 PN FO with PROFINET IO interface (optical)

# <span id="page-64-1"></span><span id="page-64-0"></span>Order numbers  $A$

## <span id="page-64-2"></span>Accessories for fiber-optic cable technology

#### Table A- 1 Order numbers of accessories

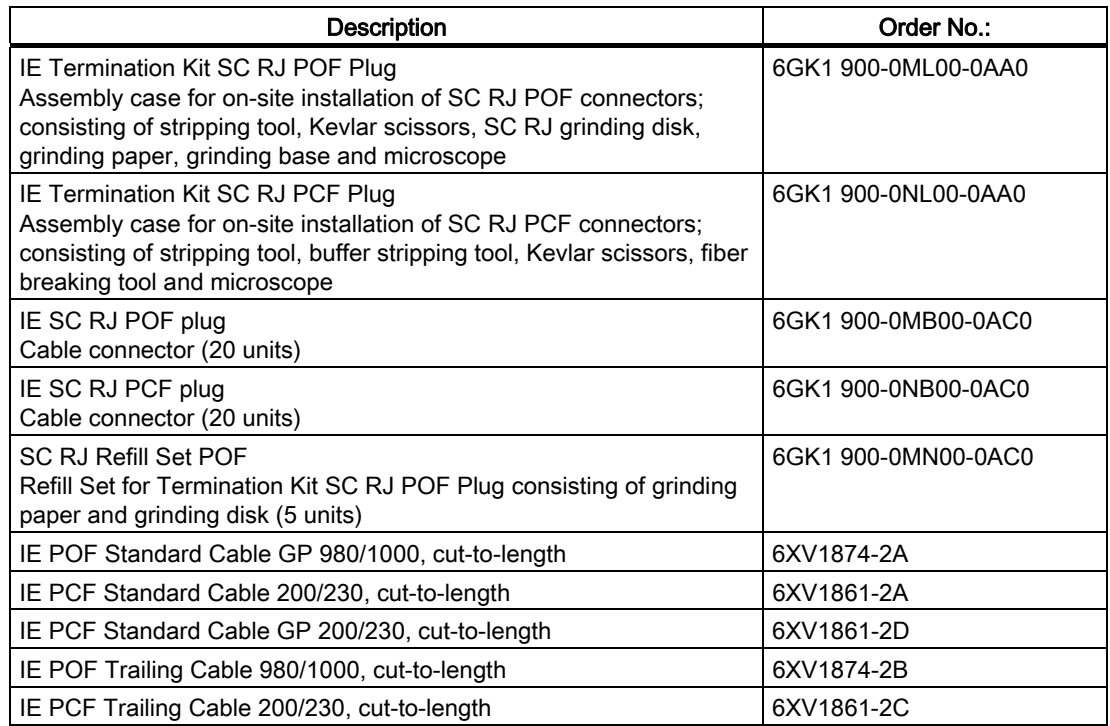

For the technical data of the fiber-optic cables, please refer to IKPI 2006.

Order numbers

# <span id="page-66-0"></span>Index

## A

Accessories, [65](#page-64-2)

# B

Basic knowledge required, [3](#page-2-2)

# $\mathsf{C}$

Changes since the previous version, [3](#page-2-3) Channel diagnostics, [49](#page-48-3) Compatibility, [11](#page-10-0)  Configuration Ports, [23](#page-22-3)  Connecting PROFINET IO, [63](#page-62-0)  Connection Interface module IM 151-3 PN FO, [61](#page-60-3)  Control data record Option handling, [24](#page-23-0)  Conversion time, [59](#page-58-1)  Cycle time, [58](#page-57-2), [59](#page-58-2) 

# D

Device replacement without exchangeable media/programming device, [9](#page-8-0) Diagnostics, [49](#page-48-4) after recovery of the IO device, [53](#page-52-1)  after STOP IO controller, [53](#page-52-2)  Diagnostics readout, [49](#page-48-4)  Disposal, [3](#page-2-4)

# E

Evaluating interrupts with IO controller, [55](#page-54-1)

# F

Fiber-optic error, [54](#page-53-1)  FOC bending radius, [62](#page-61-0)

## I

Identification data, [21](#page-20-3)  Internet Service & Support, [4](#page-3-0) Isochronous real-time communication, [8](#page-7-0) 

# L

LED display, [43](#page-42-3)  Configuration and parameter assignment errors, [45](#page-44-0)  Status and error displays, [44](#page-43-0) Load voltage Failure, [52](#page-51-2) Load voltage failure, [52](#page-51-2)  Loss of synchronization, [54](#page-53-2) 

## M

Maintenance interrupts Fiber-optic error, [54](#page-53-3)  Loss of synchronization, [54](#page-53-3)  Network error, [54](#page-53-3)  Media redundancy, [10](#page-9-0) 

# N

Network error, [54](#page-53-3) 

# O

Operational constraints, [11](#page-10-1) Option handling, [24](#page-23-0) Control data record, [24](#page-23-0) Options, [49](#page-48-4) 

# P

Parameters, [19](#page-18-6)  Pin assignment, 12 Plug connector Making, [62](#page-61-1)  Ports, [23](#page-22-3)  Prioritized startup, [9](#page-8-1)  PROFIenergy, [11](#page-10-2) Properties, [7](#page-6-3) Properties via PROFINET IO, [8](#page-7-1)

## R

Recovery of the IO device Diagnostics events triggered, [53](#page-52-1)  Recycling, [3](#page-2-4)  Response time, [60](#page-59-2)  Response times 4 IQ-SENSE, [60](#page-59-3)  analog input modules, [58](#page-57-3) analog output modules, [59](#page-58-3)  digital input modules, [57](#page-56-4)  digital output modules, [58](#page-57-4)  Technological modules, [60](#page-59-4)  Rules for fiber-optic cable network, [62](#page-61-2)

## S

Schematic circuit diagram, 12 Scope Manual, [3](#page-2-5)  Service & Support, [4](#page-3-0) Settling time, [59](#page-58-4) Shared device, [10](#page-9-1) SIMATIC Micro Memory Card, [15](#page-14-1) Service life, [16](#page-15-0) SIMATIC Micro Memory Cards Order numbers, [16](#page-15-1)  SNMP, [14](#page-13-1) STEP 7, [49](#page-48-4)  STOP IO controller Diagnostics events triggered, [53](#page-52-2) 

## T

Technical support, [4](#page-3-1)  Training center, [4](#page-3-2)

## U

Updating firmware, [17](#page-16-1)